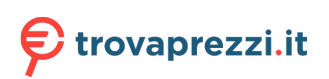

**Service Manual - P2724DEB**

**Version: 01**

**Date: 2023/10/18**

#### **1. Important Safety Notice**

#### Product Announcement:

This product is certificated to meet RoHS Directive and Lead-Free produced definition. Using approved critical components only is recommended when the situation to replace defective parts. Vender assumes no liability express or implied, arising out of any unauthorized modification of design or replacing non-RoHS parts. Service providers assume all liability.

#### Qualified Repairability:

Proper service and repair is important to the safe, reliable operation of all series products. The service providers recommended by vender should be aware of notices listed in this service manual in order to minimize the risk of personal injury when perform service procedures. Furthermore, the possible existed improper repairing method may damage equipment or products. It is recommended that service engineers should have repairing knowledge, experience, as well as appropriate product training per new model before performing the service procedures.

#### NOTICE:

- **!** To avoid electrical shocks, the products should be connected to an authorized power cord, and turn off the master power switch each time before removing the AC power cord.
- **!** To prevent the product away from water or expose in extremely high humility environment.
- **!** To ensure the continued reliability of this product, use only original manufacturer's specified parts.
- **!** To ensure following safety repairing behavior, put the replaced part on the components side of PWBA, not solder side.
- **!** To ensure using a proper screwdriver, follow the torque and force listed in assembly and disassembly procedures to unscrew screws.
- **!** Using Lead-Free solder to well mounted the parts.
- **!** The fusion point of Lead-Free solder requested in the degree of 220°C.

#### **2. Exploded view diagram with list of items**

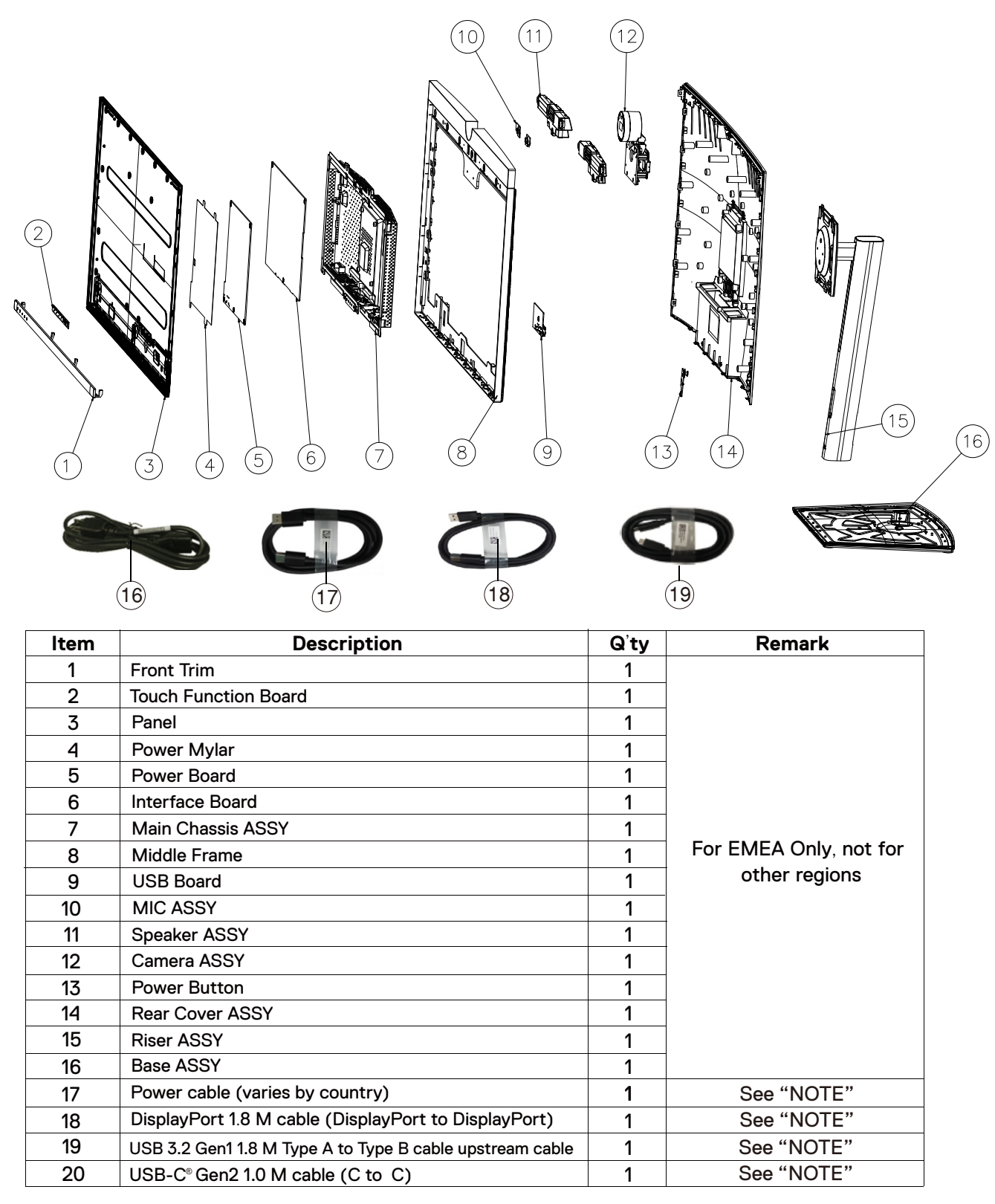

#### **NOTE:**

For replacement of power cord, connectivity cable and external power supply (if applicable), contact Dell:

1. Go to https://www.dell.com/support.

- 2. Verify your country or region in the Choose A Country/Region drop-down menu at the bottom-right corner of the page.
- 3. Click Contact Us next to the country dropdown.
- 4. Select the appropriate service or support link based on your need.
- 5. Choose the method of contacting Dell that is convenient for you.

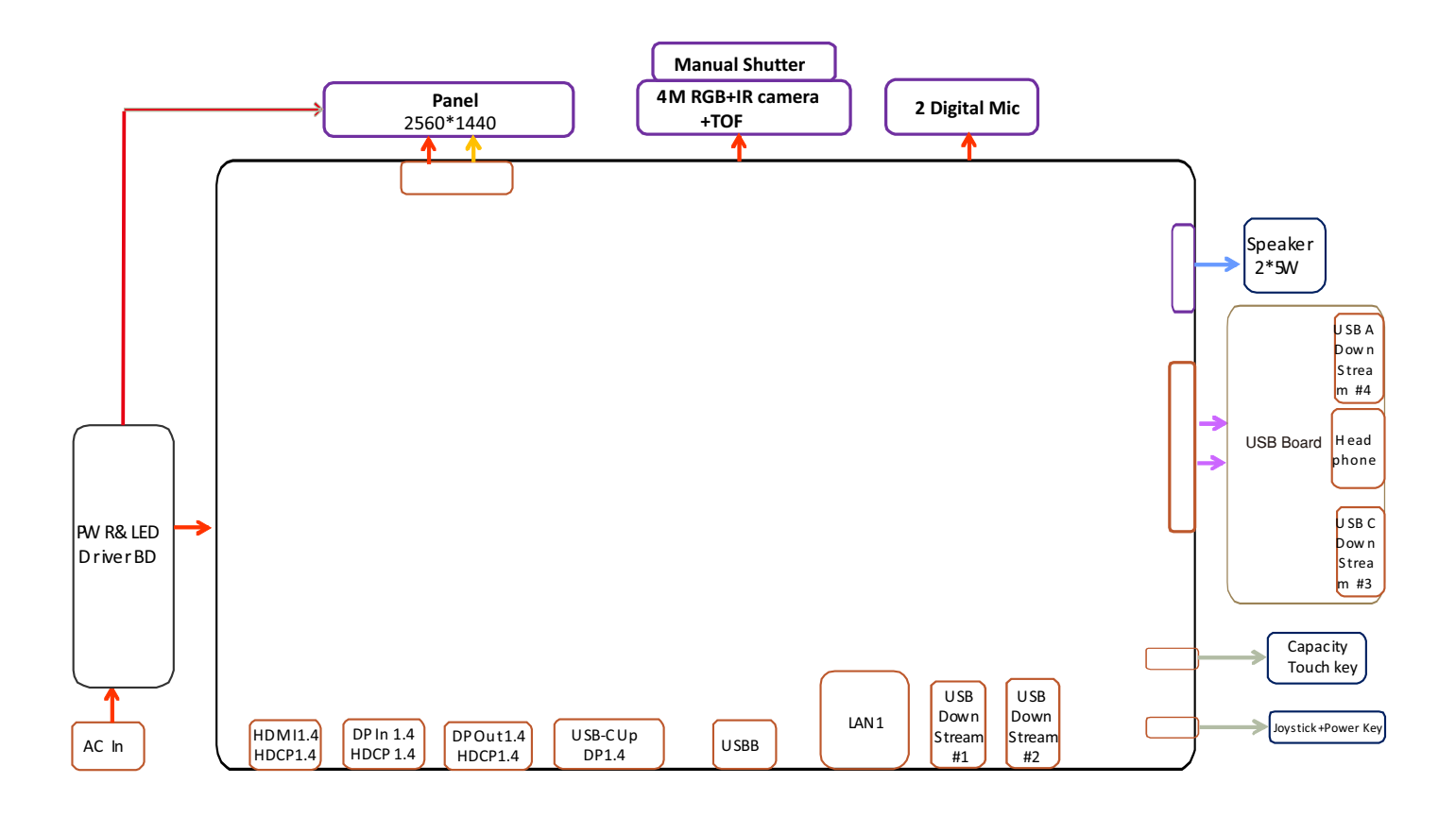

#### **4. How to connect and disconnect power cable/ connectivity cable**

**WARNING:** To change power cable/ connectivity cable, switch off power before unplugging the cable and replugging in required cable.

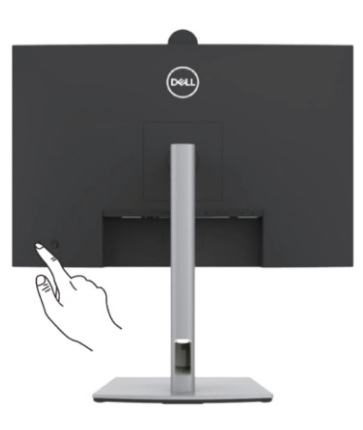

# **Connecting the HDMI cable (Optional)**

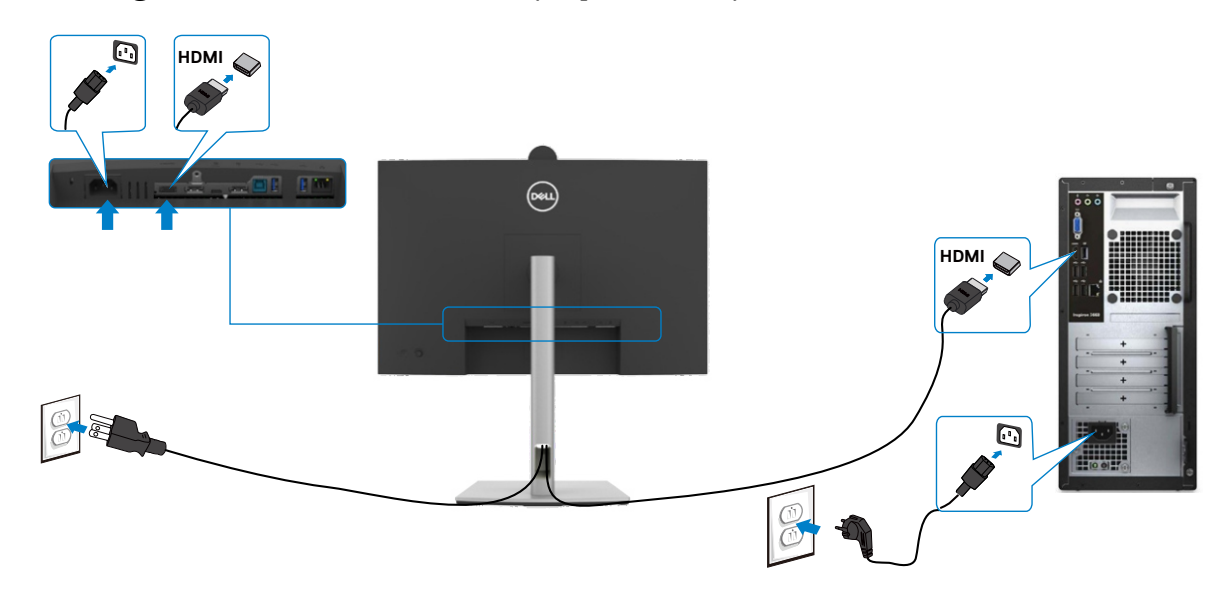

# **Connecting the DP cable**

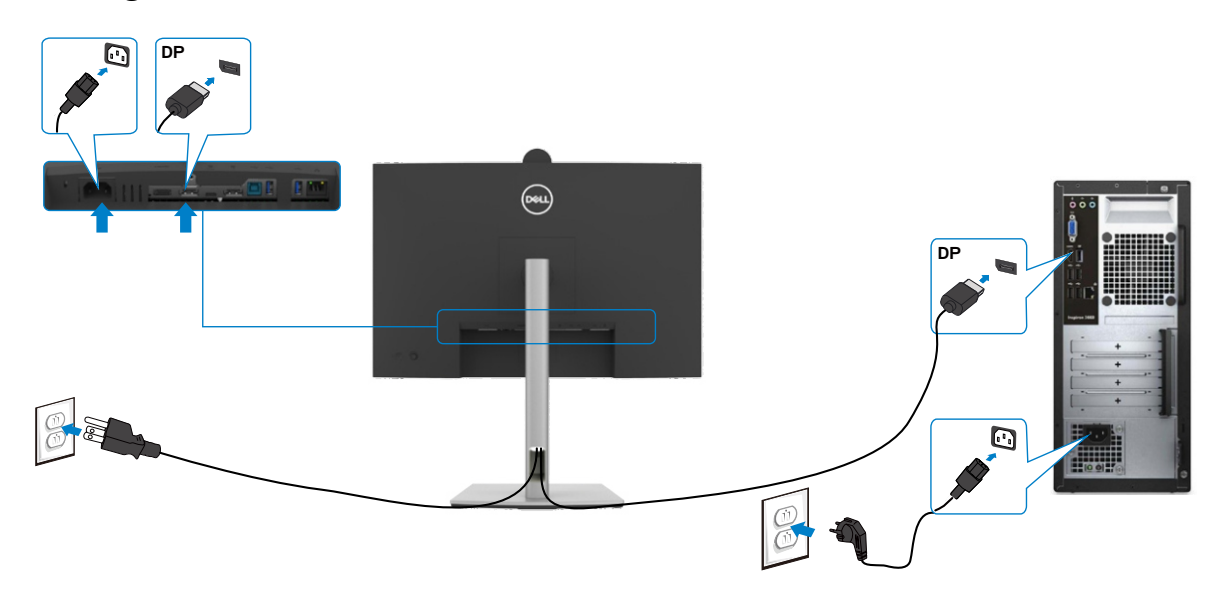

### **Connecting the monitor for DP Multi-Stream Transport (MST) function**

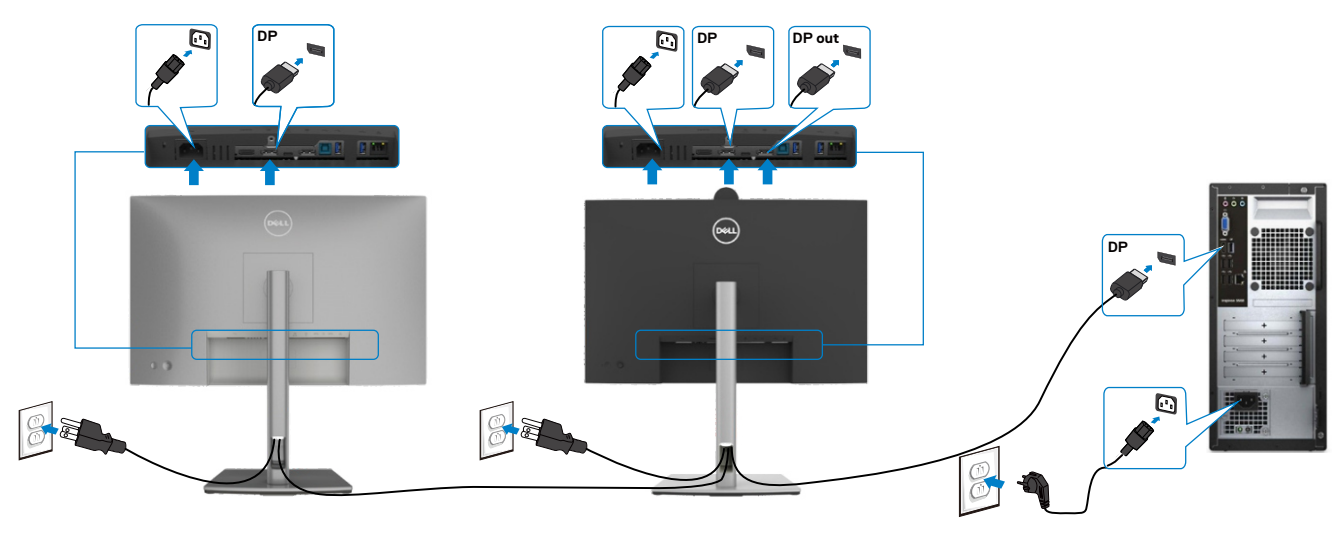

### **Connecting the USB cable**

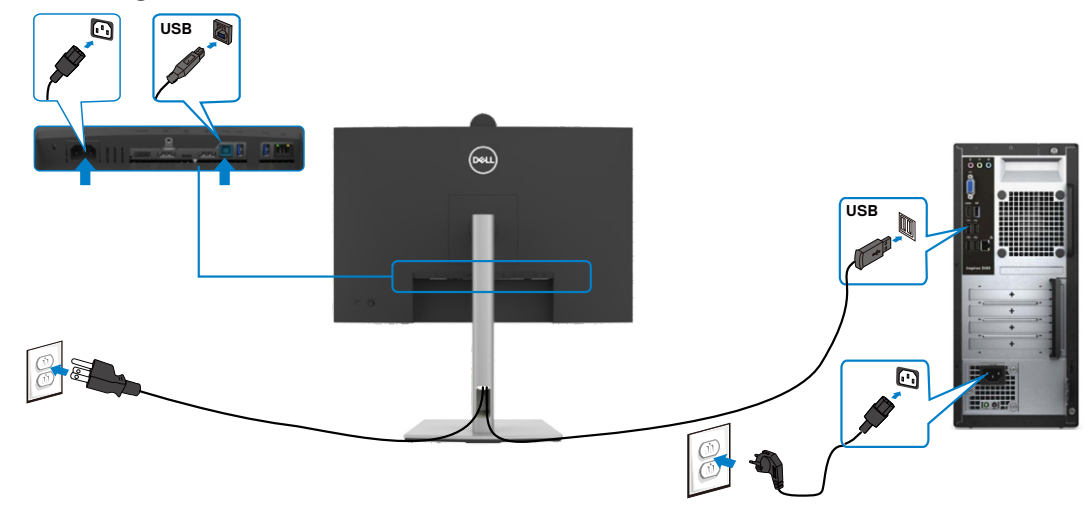

### **Connecting the USB-C Cable (A to C) (Optional)**

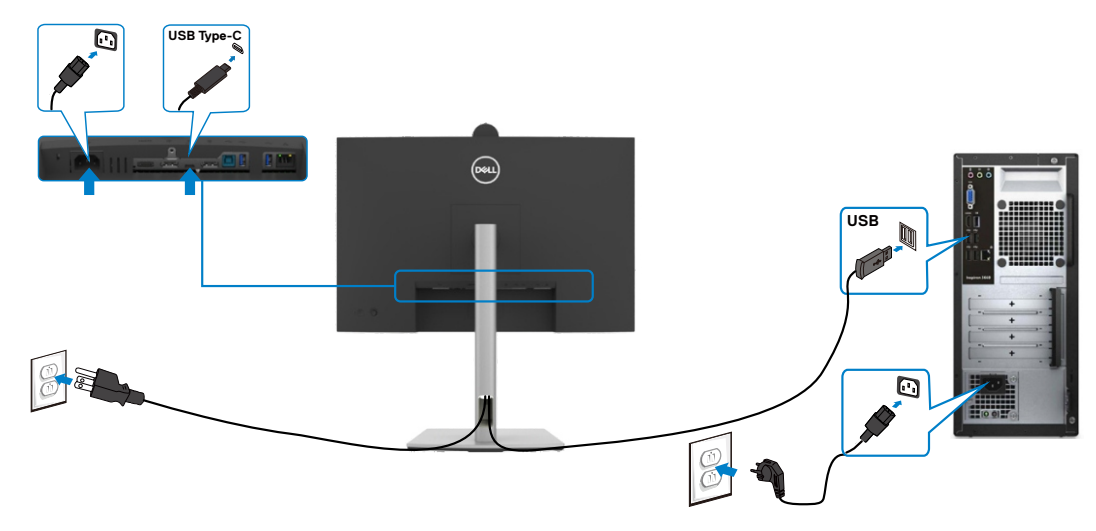

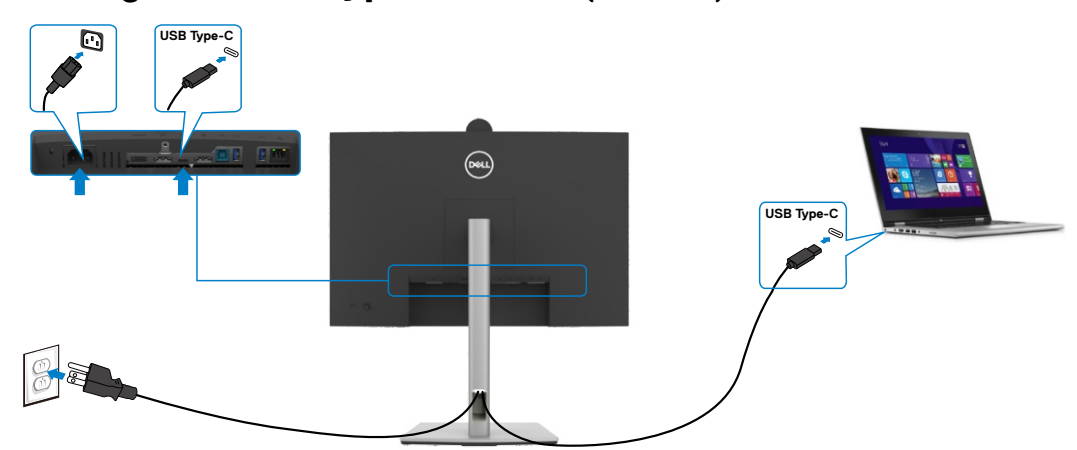

**Connecting the USB Type-C cable (C to C)** 

### **Connecting the monitor for USB-C Multi-Stream Transport (MST) function**

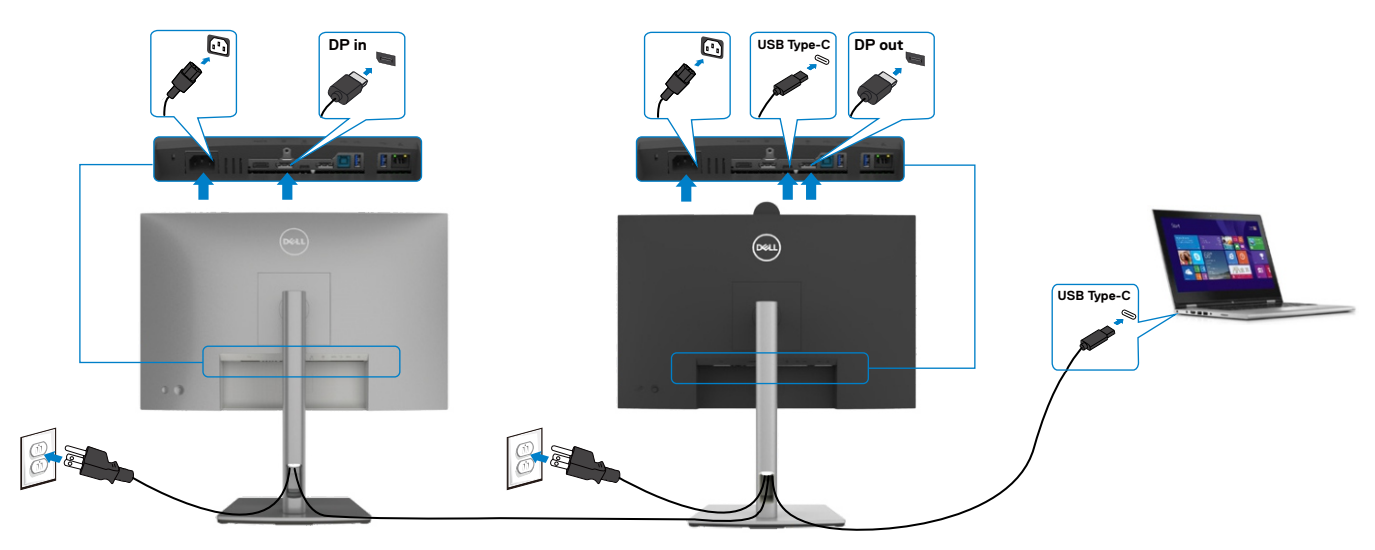

**Connecting the monitor for RJ45 Cable (Optional)**

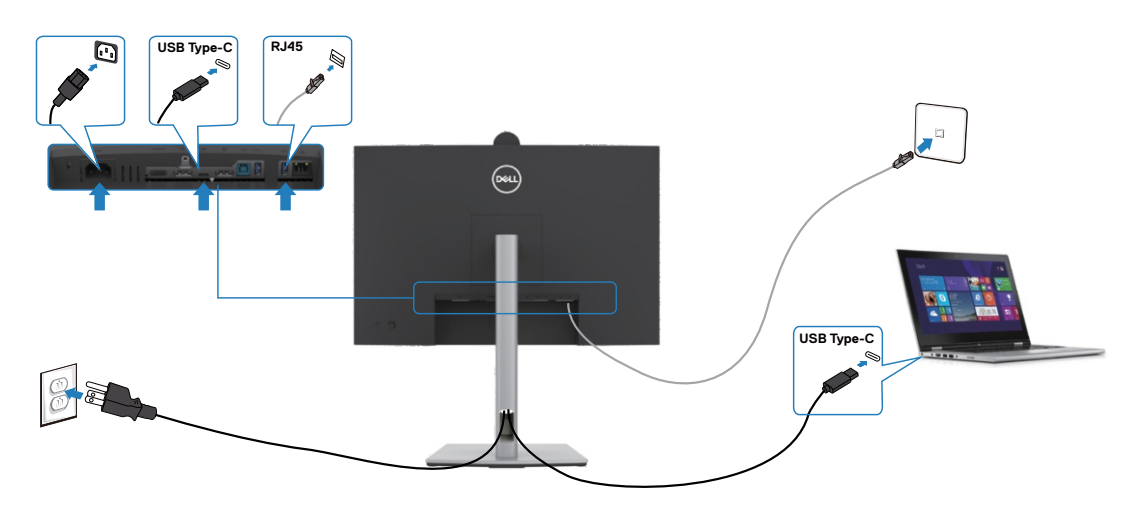

#### **NOTE:**

This "Disassembly and Assembly Procedures" is for EMEA only, not for other regions. Please note that Dell will deem warranty void if any disassembly is done on the monitors.

#### **Tool Required:**

List the type and size of the tools that would typically can be used to disassemble the product to a point where components and materials requiring selective treatment can be removed. **Tool Description:**

- Screwdriver(Phillip head) #1
- Screwdriver(Phillip head) #2
- Penknife

S<sub>1</sub>

- Soldering iron and absorber
- 5.1 Disassembly Procedures:

Remove the monitor stand base:

- 1. Place the monitor on a soft cloth or cushion.
- 2. Press and hold the stand-release button.

3. Lift the stand up and away from the monitor.

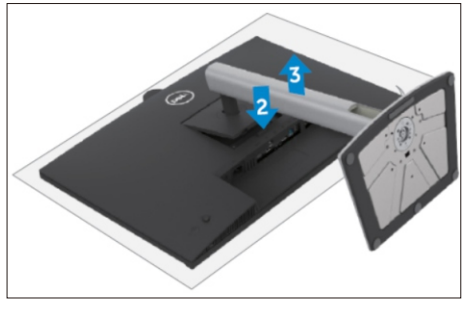

S2

S3

screws for unlocking mechanisms. Remove DP cap. Use a Philips-head screwdriver to remove 4pcs (No.1~4 screw size=M4x11; Torque=11±1kgfxcm)

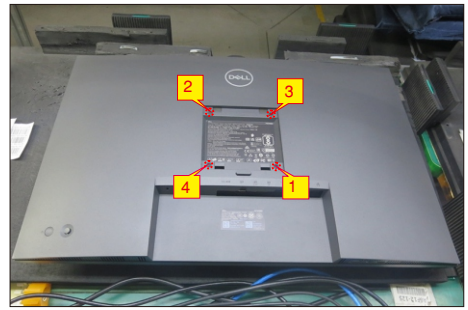

Wedge your fingers between rear cover and the middle bezel on the corners of the top side of the monitor to release the rear cover, then use one hand to press the middle bezel, the other hand to pull up carefully the rear cover in order of arrow preference for unlocking mechanisms of rear cover.

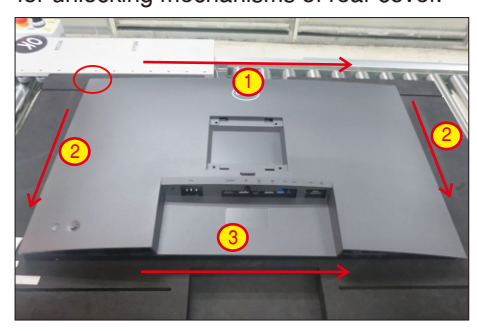

S4

Lift the rear cover up carefully. Disconnect the joystick key cable from the connector of the main board, and then remove the rear cover and put it aside for later disassembling.

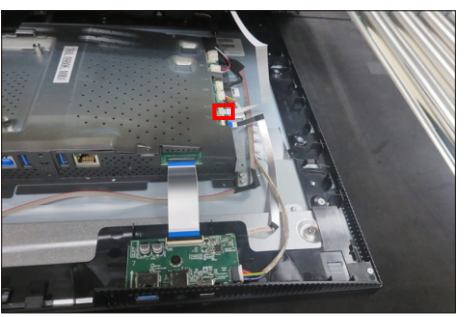

Use a Philips-head screwdriver to remove 3pcs screw for unlocking the joystick board, then tear off all the tapes and release the joystick cable.

(No.1~3 screw size=M2x3.3, Torque=1±0.2kgfxcm)

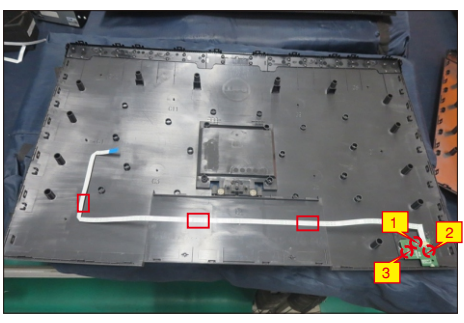

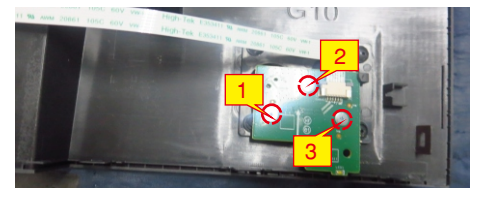

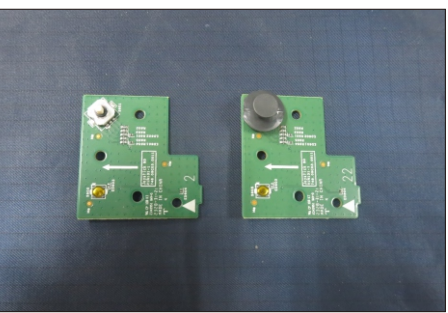

S6

Disconnect the touch cable away from the connector of the main board, then tear off 2pcs aluminum foil and 3pcs acetate tape.

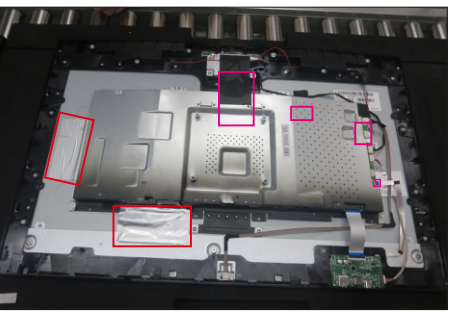

Tear off 3pcs acetate tapes , then disconnect the speakers' cable away from the connector of the main board, and then use a Philips-head screwdriver to remove 6pcs screws for unlocking the two speakers with the middle frame, and remove the speakers. (No.1~6 Screw size= M3x6, Torque=4~5kgfxcm)

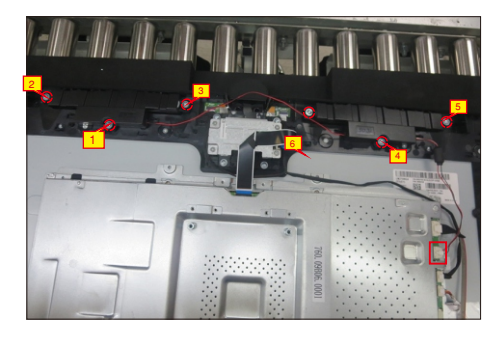

Disconnect the panel lamp cable away from the interface board and panel module, then tear off the tape and remove the panel lamp cable. Disconnect the camera cable away from the connector of the interface board.

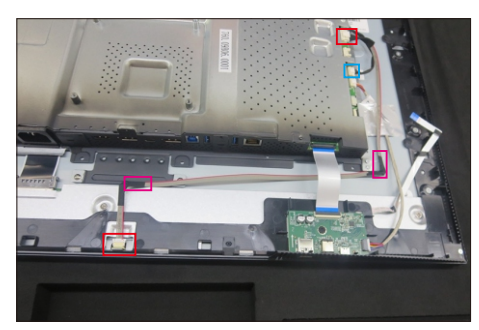

(No.1 screw size=M3x3,5, Torque=4±0.5 kgfxcm) Tear off 1pcs aluminum foil for releasing the USB cable. Use a Philips-head screwdriver to remove 1pcs screw for unlocking the USB unit, then disconnect the two USB cables away from the connectors of interface board. Release the USB board away from the hook of the middle frame.

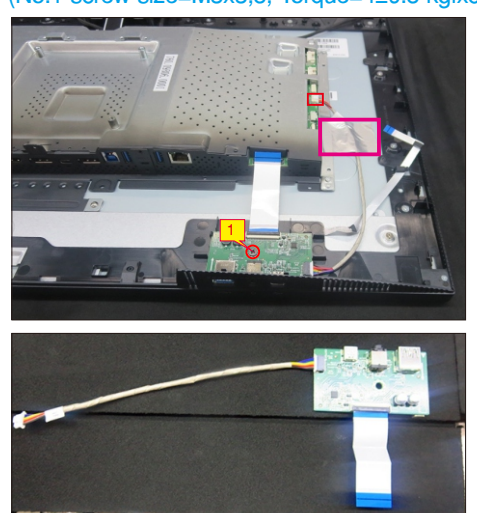

S10

Use a Philips-head screwdriver to remove 2pcs screws for unlocking the middle frame with panel module and front bezel.

(No.1~2screw size=M2x3.3,Torque=1±0.2kgfxcm)

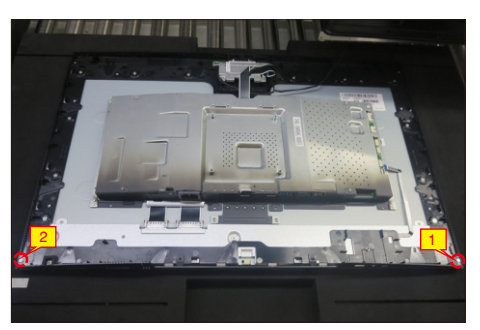

Use a Philips-head screwdriver to remove 4pcs

S11 screws for unlocking the camera unit. (No.1~4 Screw size= M3x8, Torque=6±0.5kgfxcm)

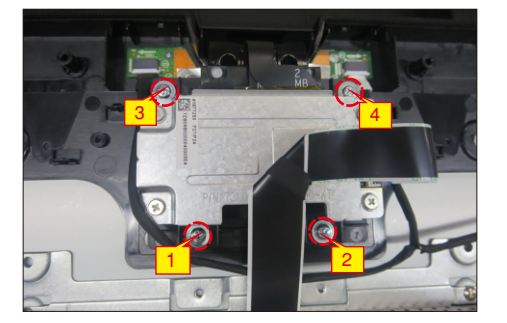

S12

Use a Philips-head screwdriver to remove 4pcs screws for unlocking the bracket chassis with the panel, then disconnect the touch cable. (No.1~4 Screw size= M3x4, Torque=5±1kgfxcm )

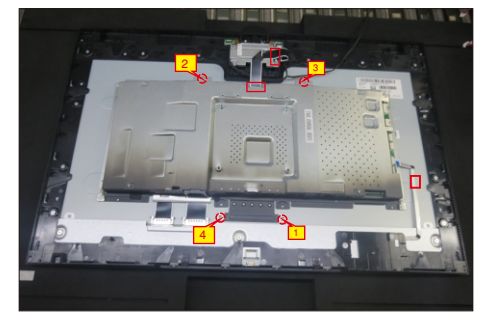

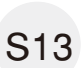

Disconnect the LVDS cables away from the connectors of the panel module, then lift up and take away the bracket chassis and put it on a protective cushion.

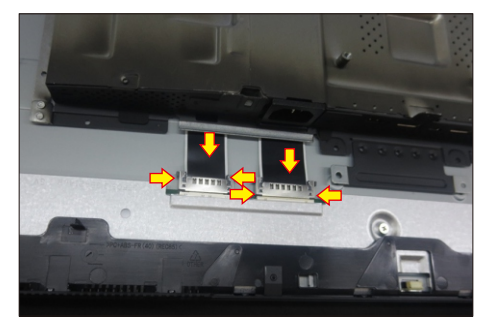

S8

S7

S14

Release the assembled camera unit from the probers of the middle frame and put it aside for later

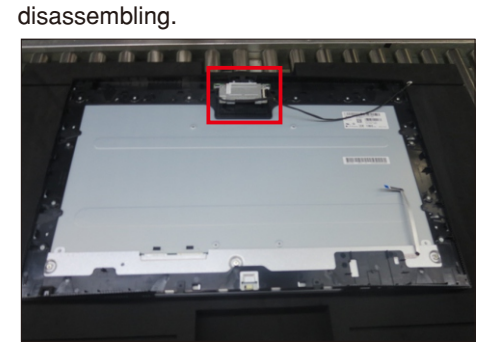

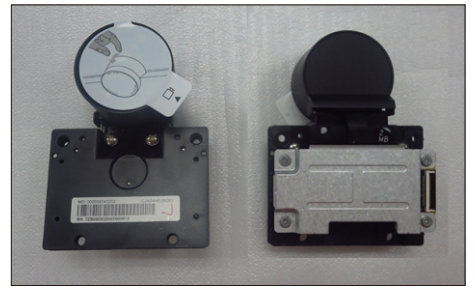

S15

(No.1~12 screw size=M3x4,Torque=3±0.5kgfxcm) Tear off 2pcs aluminum foil to release the Mic boards Use a Philips-head screwdriver to remove 13pcs screws for unlocking the middle frame with the panel.

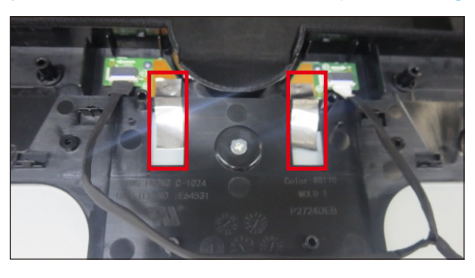

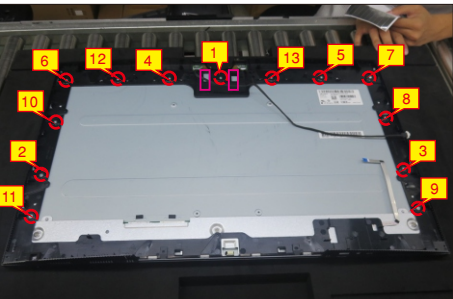

S16

Lift up the middle bezel away from the pane module, then put it on a cushion foam for later disassembling.

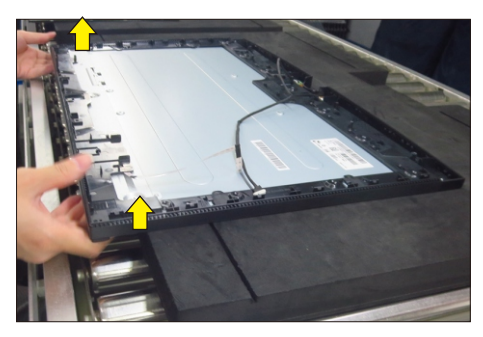

S17

Use a Philips-head screwdriver to remove 4pcs screws for unlocking the left and right Mic boards with the middle frame, then release the two Mic boards away from the middle frame.

(No.1~4 screw size=M2x3.3,Torque=1±0.2kgfxcm)

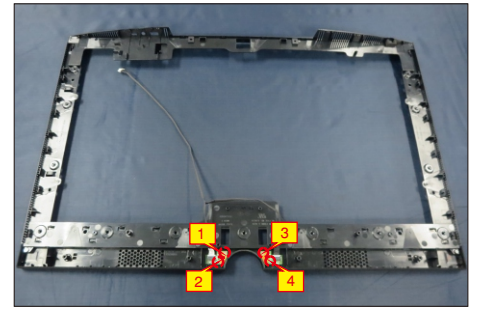

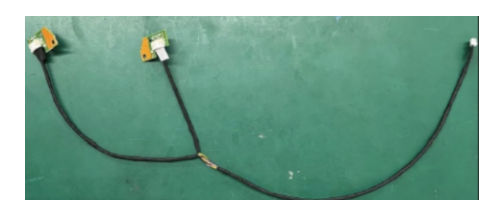

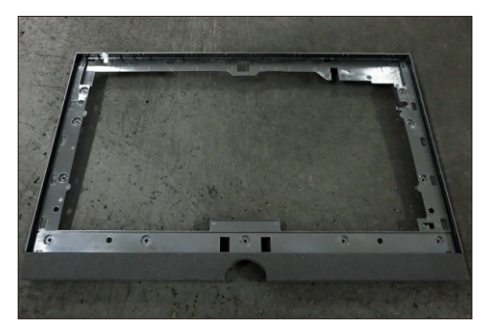

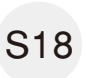

Release the touch key cable away from the panel, then disassemble the front bezel with the panel, then tear off the mylar tape and release the touch board.

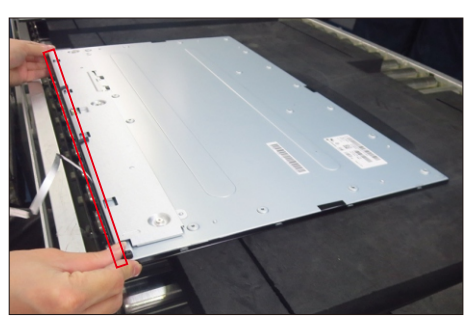

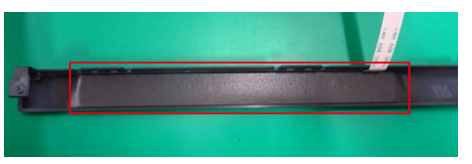

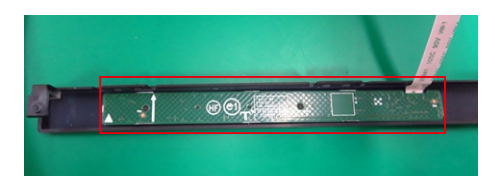

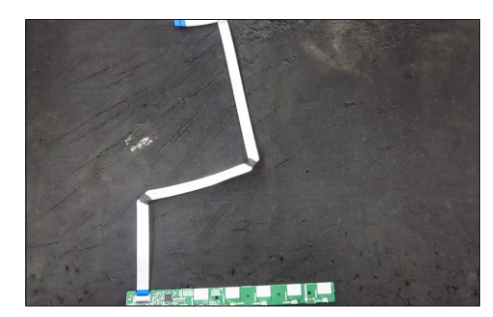

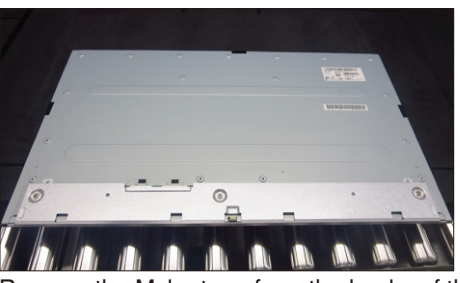

S19

Remove the Mylar tape from the hooks of the bracket chassis.

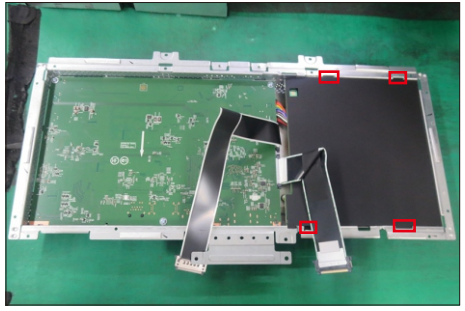

Use a Philips-head screwdriver to remove 8pcs screws for interface board and power board with the bracket chassis module.

S20

 No.2~8 screw size=M4x8, Torque=7.5±0.5kgfxcm) (No.1 screw size=M4x8, Torque=7.5 0.5kgfxcm;

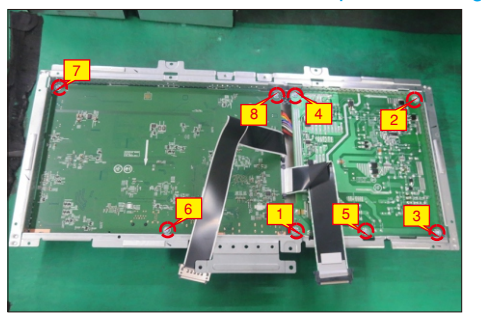

S21

Remove the power board and interface board from the bracket chassis module carefully, and then disconnect all of the cables.

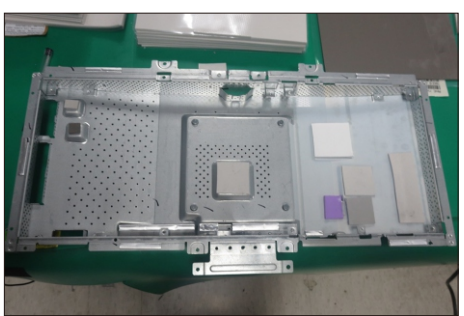

#### 5.2 Assembly Procedures:

Place a bracket chassis base on a protective

cushion, then stick 7pcs Silicon sheets on the positions as the picture below shown. S1

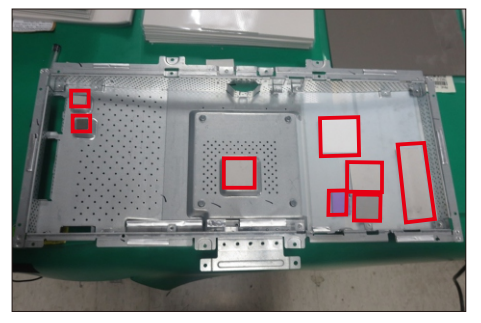

S2

Turn over a power board and put the power board into the bracket chassis, settle the panel power cable to the correct position.

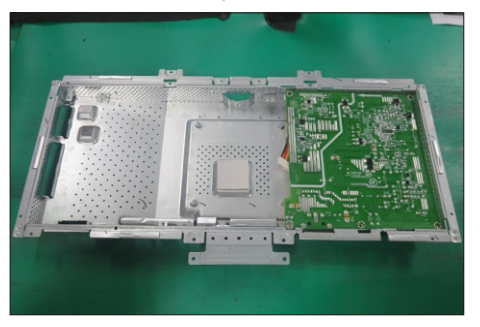

Take 1pcs interface board, connect 2pcs LVDS cable to the connectors of the interface board, then connect the cable of the power board to the connector of the interface board. Turn over the interface board and locate it into the main chassis. Use a Philips-head screwdriver to tighten 8pcs screws for locking the interface board and power board.

 No.2~8 screw size=M4x8, Torque=7.5±0.5kgfxcm) (No.1 screw size=M4x8, Torque=7.5±0.5kgfxcm;

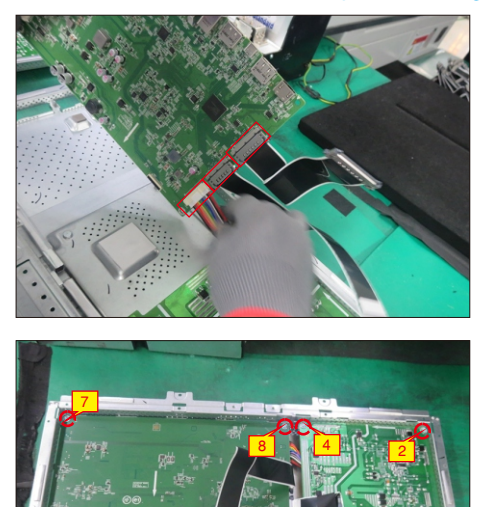

6

1 3

5

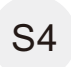

Turn over the bracket chassis, and then take 1pcs black mylar to insert the hooks of the bracket chassis to cover the power board.

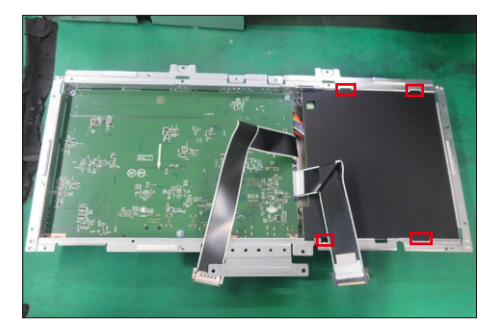

Panel preparation: Take out 1pcs panel module from the carton, remove the protective film by tearing off

to place screen faced down for later assembling. according to inspection criteria. Turn over the panel S5 the tapes, then Examine the panel surface

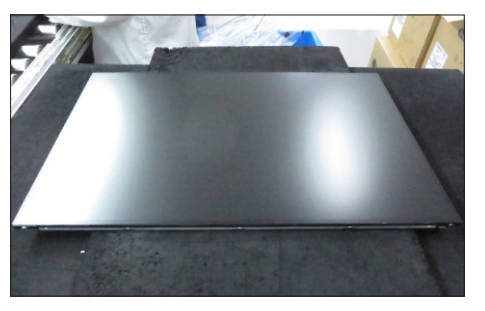

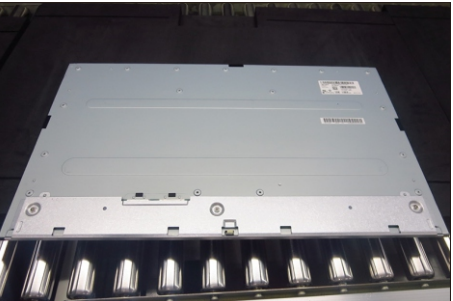

Take1pcs touch board,1pcs key cable and 1pcs front bezel, then connect the key cable to the connector of the board. Tear off the release paper and paste the touch board on the correct position of the front bezel, then paste 1pcs mylar to cover the touch board. Move the front bezel close to the panel module, then assemble the front bezel with the panel module.

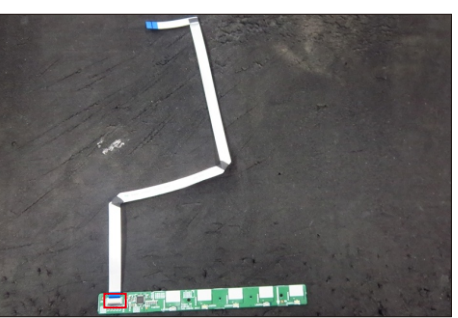

S3

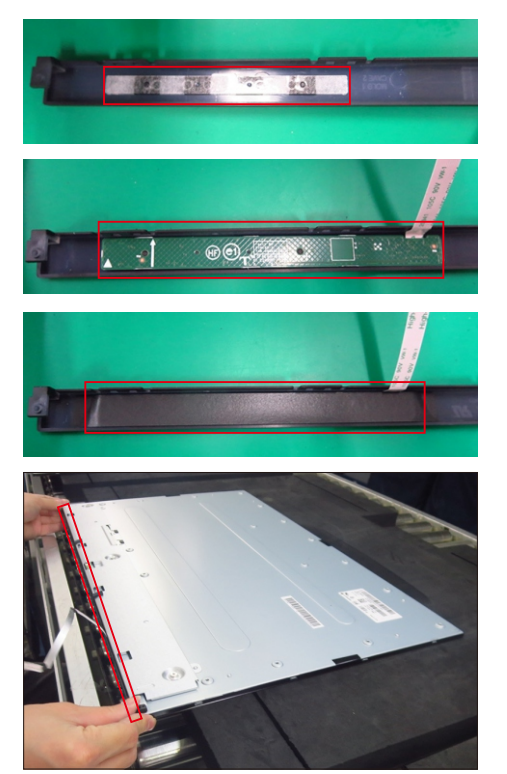

Take 1pcs left Mic board,1pcs right Mic board and some essential cables, then assemble 1pcs rubber with left Mic board and assemble 1pcs rubber with right Mic board, then connect left Mic board right Mic board with cables as the picture below shown.

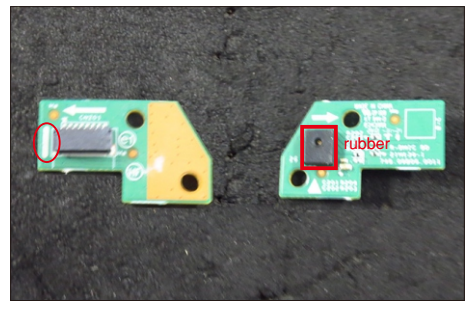

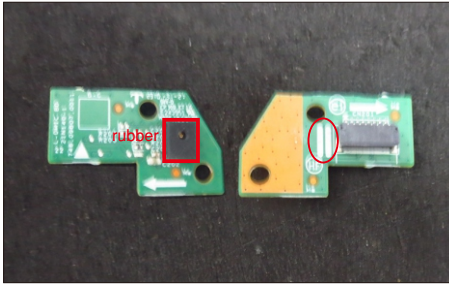

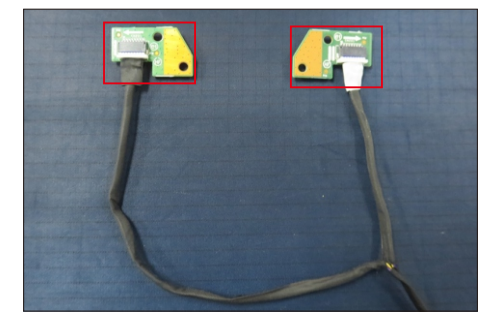

S8

Take 1pcs middle frame with speaker cover, then put the middle frame and locate the Mic boards to the correct positions, then use a Philips-head screwdriver to lock 4pcs screws for locking the left and right Mic boards as the picture below shown.

(No.1~4 screw size=M2x3.3,Torque=1±0.2kgfxcm)

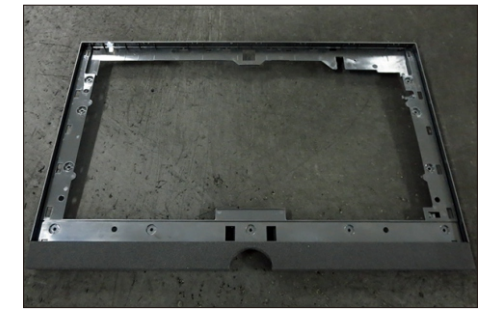

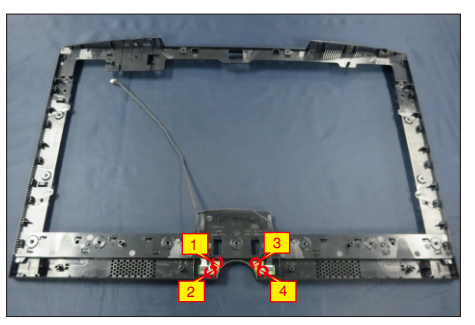

Tear off the release paper on the back of the touch cable and then fix the cable on the back of the panel. Move the middle frame with Mic boards close to the panel unit, then assemble the middle bezel unit with the front bezel and panel module.

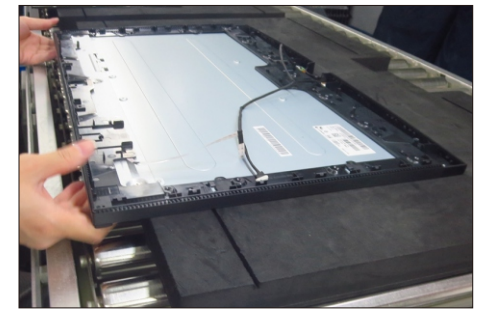

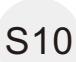

S9

Use a Philips-head screwdriver to lock 13pcs screws for locking the middle frame unit with the panel, then paste 2pcs aluminum foil to fix the Mic board.

(No.1~13 screw size=M3x4,Torque=3±0.5kgfxcm)

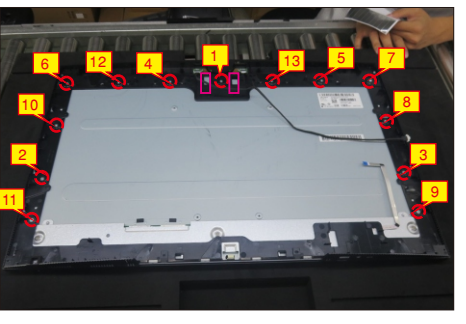

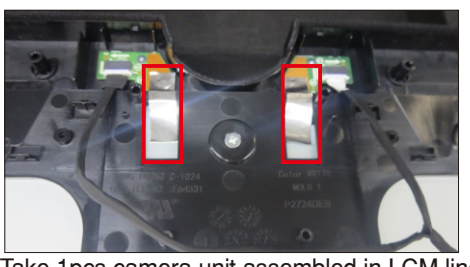

S11

Take 1pcs camera unit assembled in LCM line, then locate the camera unit into the pins of the middle frame.

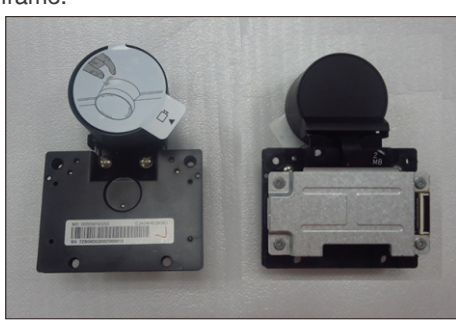

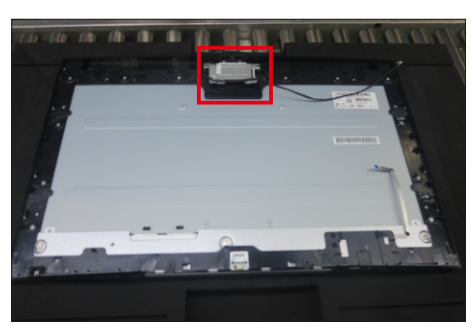

Move the bracket and put it on the back of panel,

S12 then connect the 2pcs LVDS cables to the connectors of the panel module.

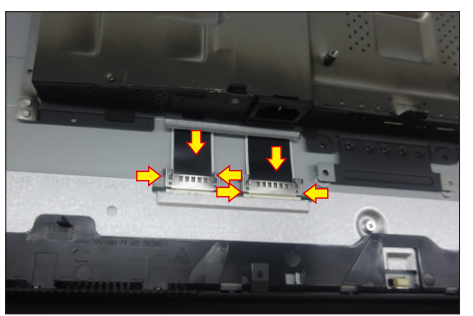

S13

Use a Philips-head screwdriver to tighten 4pcs screws for locking the bracket with the panel, then take 1pcs camera cable to connect camera with main board. (No.1~4 Screw size= M3x4, Torque=5±1kgfxcm )

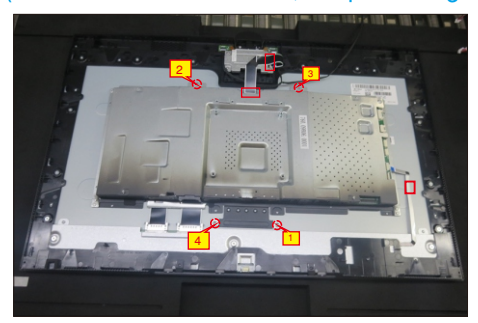

 $S14$  frame.

Use a Philips-head screwdriver to tighten 4pcs screws for locking the camera unit with the middle

(No.1~4 Screw size= M3x8, Torque=6±0.5kgfxcm)

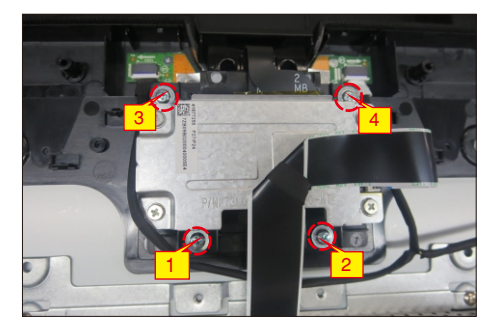

S15

Use a Philips-head screwdriver to tighten 2pcs screws for locking the middle frame with panel module and front bezel.

(No.1~2screw size=M2x3.3,Torque=1±0.2kgfxcm)

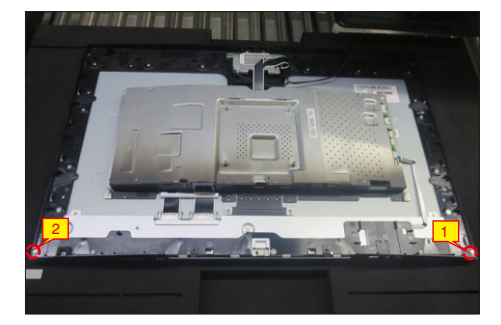

S16

Take 1pcs USB board, 2pcs connective cables and 1pcs conductive foam. Connect the 2pcs cables to the connectors of the USB board, then turn over the board and paste the conductive foam on the back of the USB board as the picture below shown.

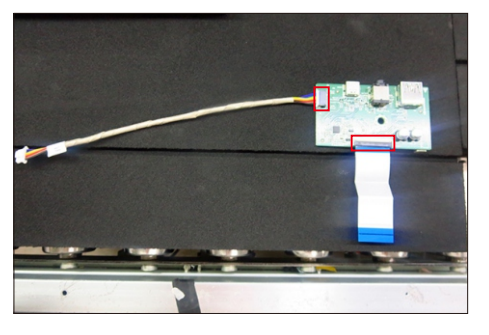

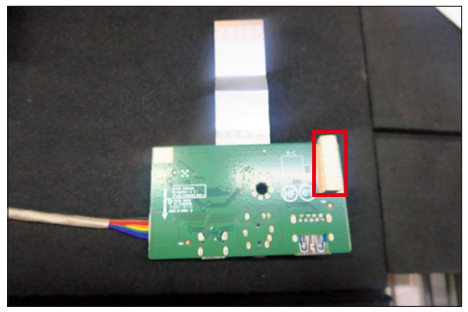

Locate the USB board into the hook of the middle frame. Use a Philips-head screwdriver to tighten 1pcs screw for locking the USB unit with the middle

connectors of main board, then fix the cable with 1pcs aluminum foil as the picture below shown. (No.1 screw size=M3x3.5, Torque=4±0.5 kgfxcm)

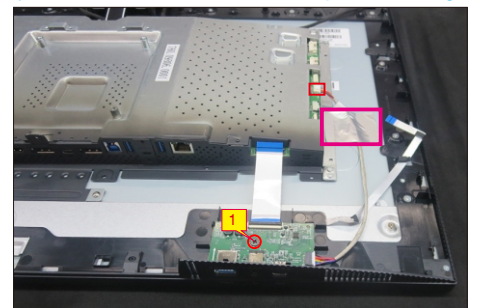

Take 1pcs panel lamp cable to connect the main board with panel, then fix the lamp cable on the back of the panel with tape. Connect the camera cable to the connector of the main board.

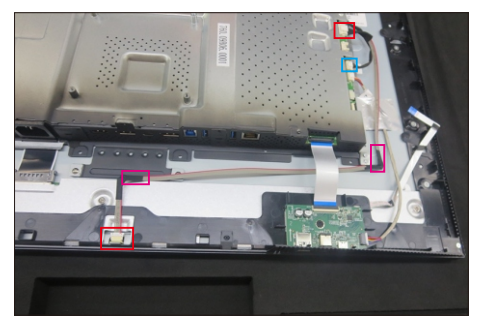

S19 frame, and then connect the speaker's cable to the Take a pair of speakers to locate the probers, then Use a Philips-head screwdriver to tighten 6pcs screws for locking the two speakers with the middle connector of the main board and fix the cables and with 3pcs acetate tape as the picture below.

(No.1~6 Screw size= M3x6, Torque=4~5kgfxcm)

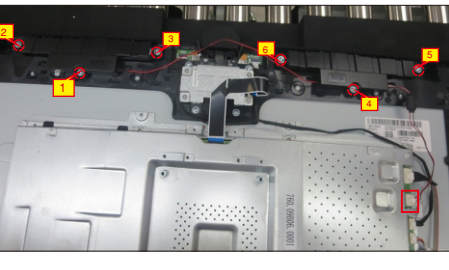

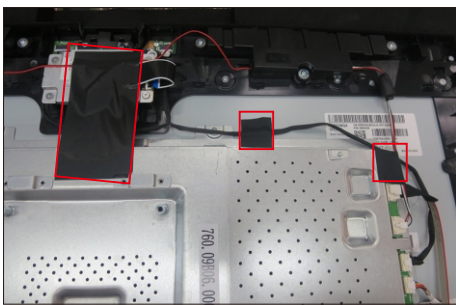

S20

connect the touch cable to the connector of the interface board, then paste 2pcs aluminum foil on the specific positions for fixing the bracket and panel S17 frame, then connect the two USB cables to the connectors as the picture below shown.

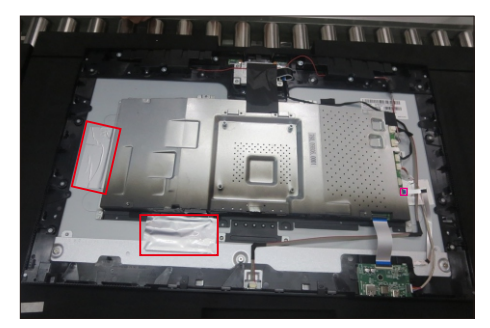

S21

Take 1pcs joystick key, 1pcs joystick board and 1pcs key cable, then assemble the joystick key with board and connect the key cable to the connector of the key board.

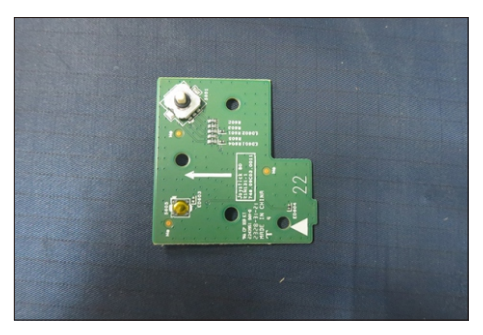

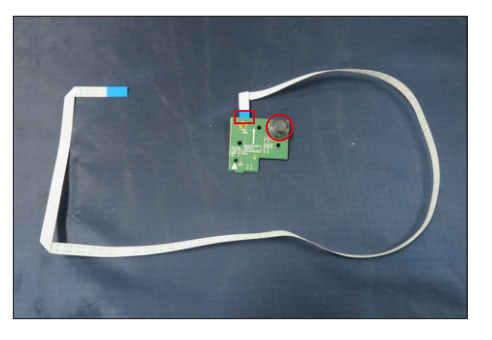

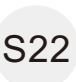

Locate the joystick board to the correct position of the rear cover, then use a Philips-head screwdriver to tighten 3pcs screws for locking the joystick board with rear cover, fix the key cable on the rear cover by 3pcs adhesive tapes on the back of the cable. (No.1~2 screw size=M2x3.3,Torque=1±0.2kgfxcm)

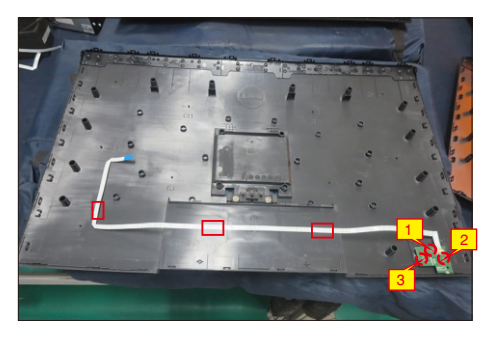

connector of interface board. Put down the rear<br>
S 23 cover and push the rear cover on the positions monitor for functionality check. Move the assembled rear cover close to the panel unit, then connect the joystick cable to the connector of interface board. Put down the rear marked as the picture below shown for mechanisms engagement.

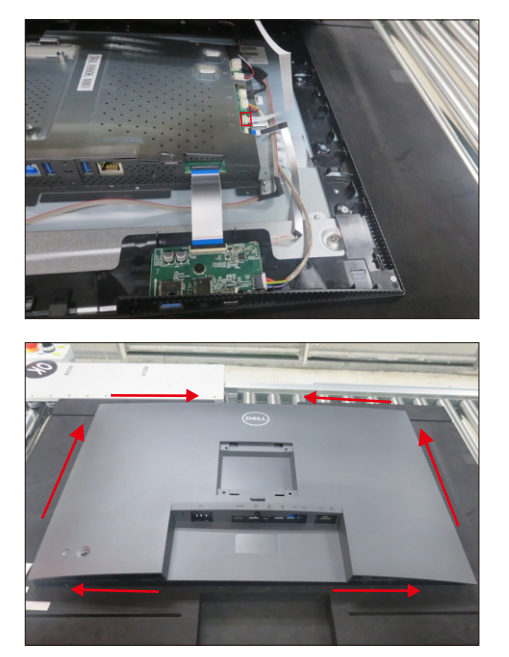

S24

S25

Use a Philips-head screwdriver to tighten 4pcs screws for locking the rear cover with the unit. Paste 2pcs label on the specific positions. (No.1~4 screw size=M4x11; Torque=11±1kgfxcm)

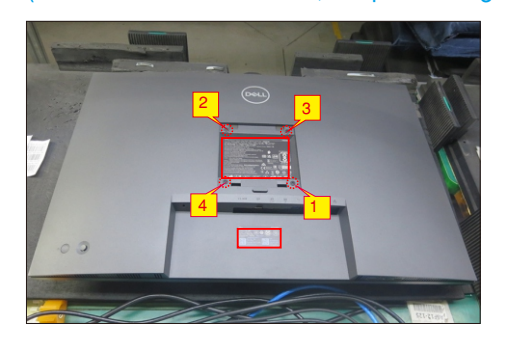

Insert a DP out Cap into the DP out connector. Take a stand base close to the monitor. Fit the two tabs on the upper part of the stand into the grooves, and then lower the stand so that the monitor mounting area snaps onto the stand.

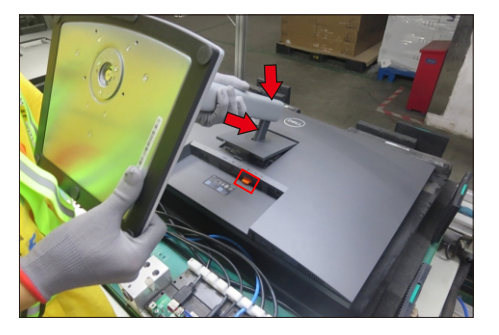

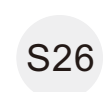

Lift up the monitor to check the gap between the front bezel and the panel, then provide power supply

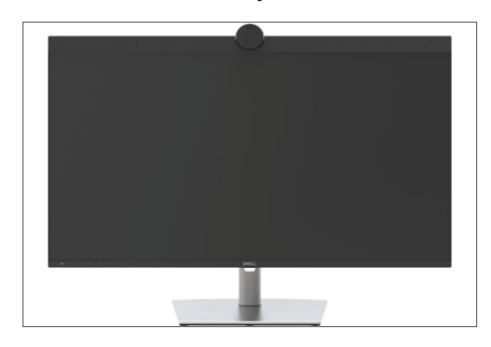

# **Troubleshooting**

 **WARNING: Before you begin any of the procedures in this section, follow the Safety Instructions.**

### **Self-test**

Your monitor provides a self-test feature that allows you to check whether your monitor is functioning properly. If your monitor and computer are properly connected but the monitor screen remains dark, run the monitor self-test by performing the following steps:

- **1.** Turn off both your computer and the monitor.
- **2.** Unplug the video cable from the back of the computer. To ensure proper Self-Test operation, remove all digital and the analog cables from the back of computer.
- **3.** Turn on the monitor.

The floating dialog box should appear on-screen (against a black background), if the monitor cannot sense a video signal and is working correctly. While in self-test mode, the power LED remains white. Also, depending upon the selected input, one of the dialogs shown below will continuously scroll through the screen.

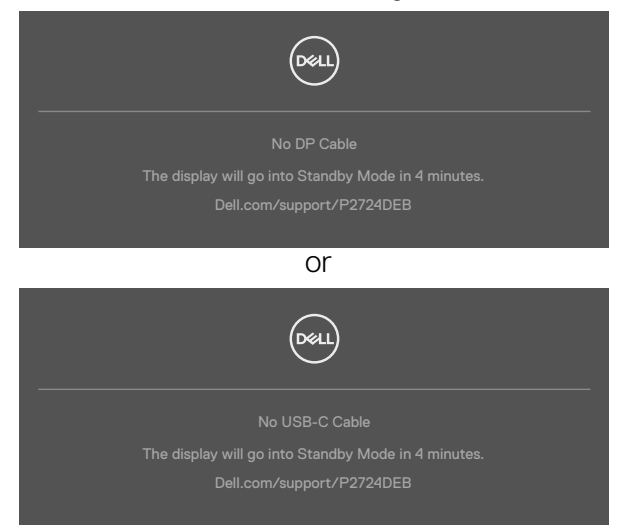

- **4.** This box also appears during normal system operation if the video cable becomes disconnected or damaged.
- **5.** Turn off your monitor and reconnect the video cable; then turn on both your computer and the monitor.

If your monitor screen remains blank after you use the previous procedure, check your video controller and computer, because your monitor is functioning properly.

## **Built-in diagnostics**

Your monitor has a built-in diagnostic tool that helps you determine if the screen abnormality you are experiencing is an inherent problem with your monitor, or with your computer and video card.

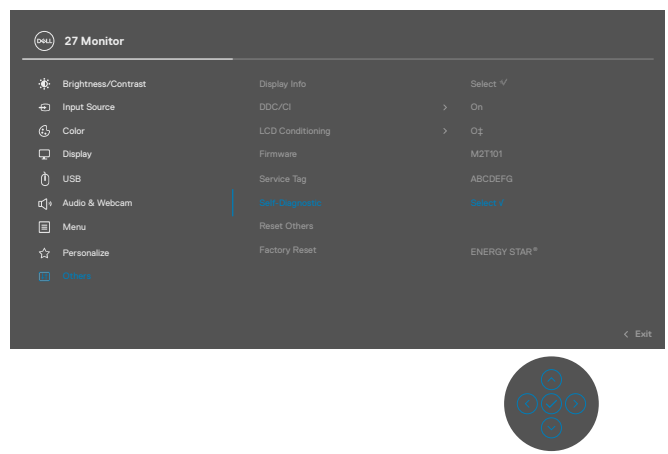

#### **To run the built-in diagnostics:**

- **1.** Ensure that the screen is clean (no dust particles on the surface of the screen).
- **2.** Select OSD items of Self-Diagnostics in Others feature.
- **3.** Press the joystick button to start the diagnostics. A gray screen is displayed.
- **4.** Observe if the screen has any defects or abnormalities.
- **5.** Toggle the joystick once again until a red screen is displayed.
- **6.** Observe if the screen has any defects or abnormalities.
- **7.** Repeat steps 5 and 6 until the screen displays green, blue, black, and white colors. Note any abnormalities or defects.

The test is complete when a text screen is displayed. To exit, toggle the joystick control again.

If you do not detect any screen abnormalities upon using the built-in diagnostic tool, the monitor is functioning properly. Check the video card and computer.

# **Common Problems**

The following table contains general information about common monitor problems you might encounter and the possible solutions:

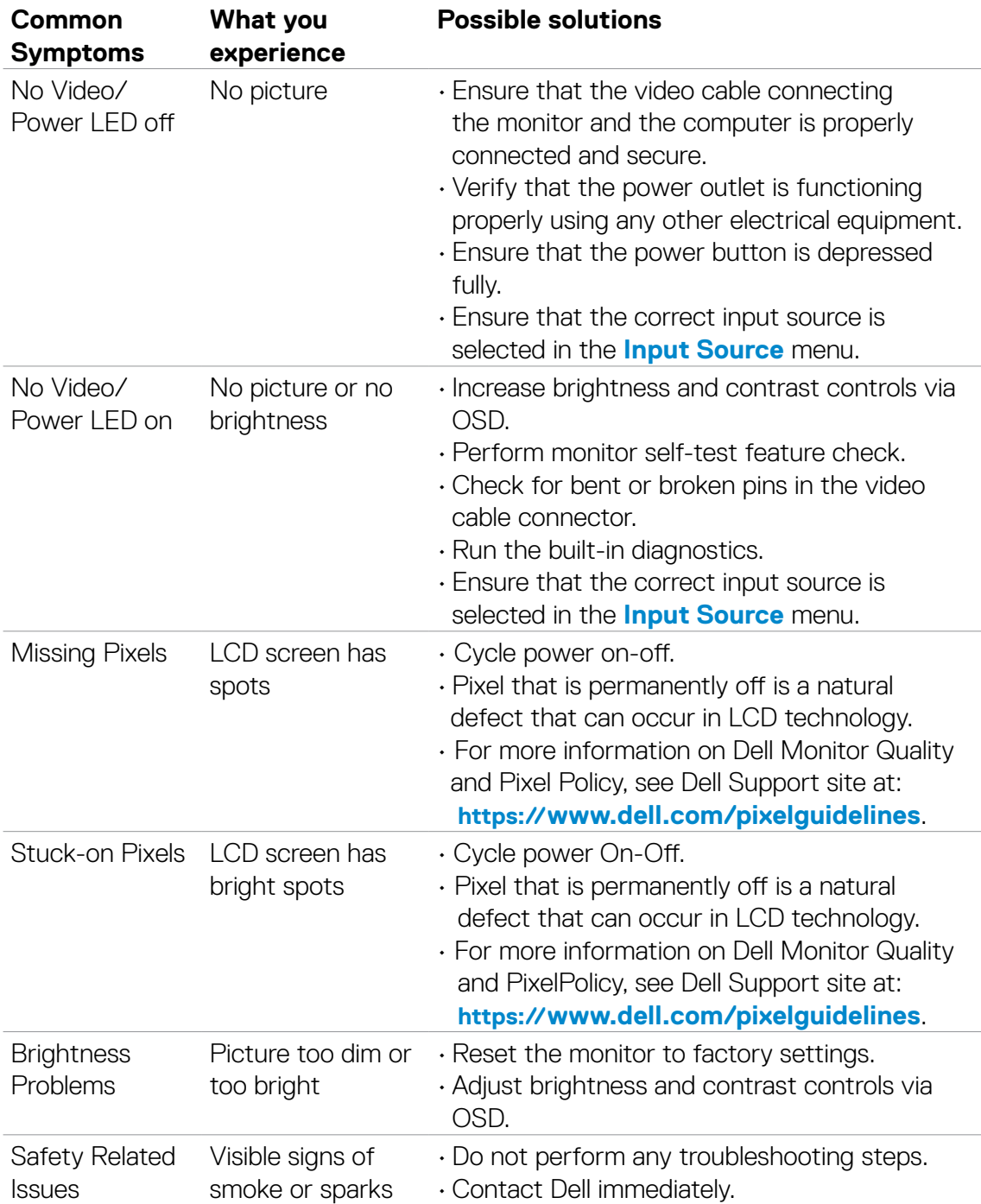

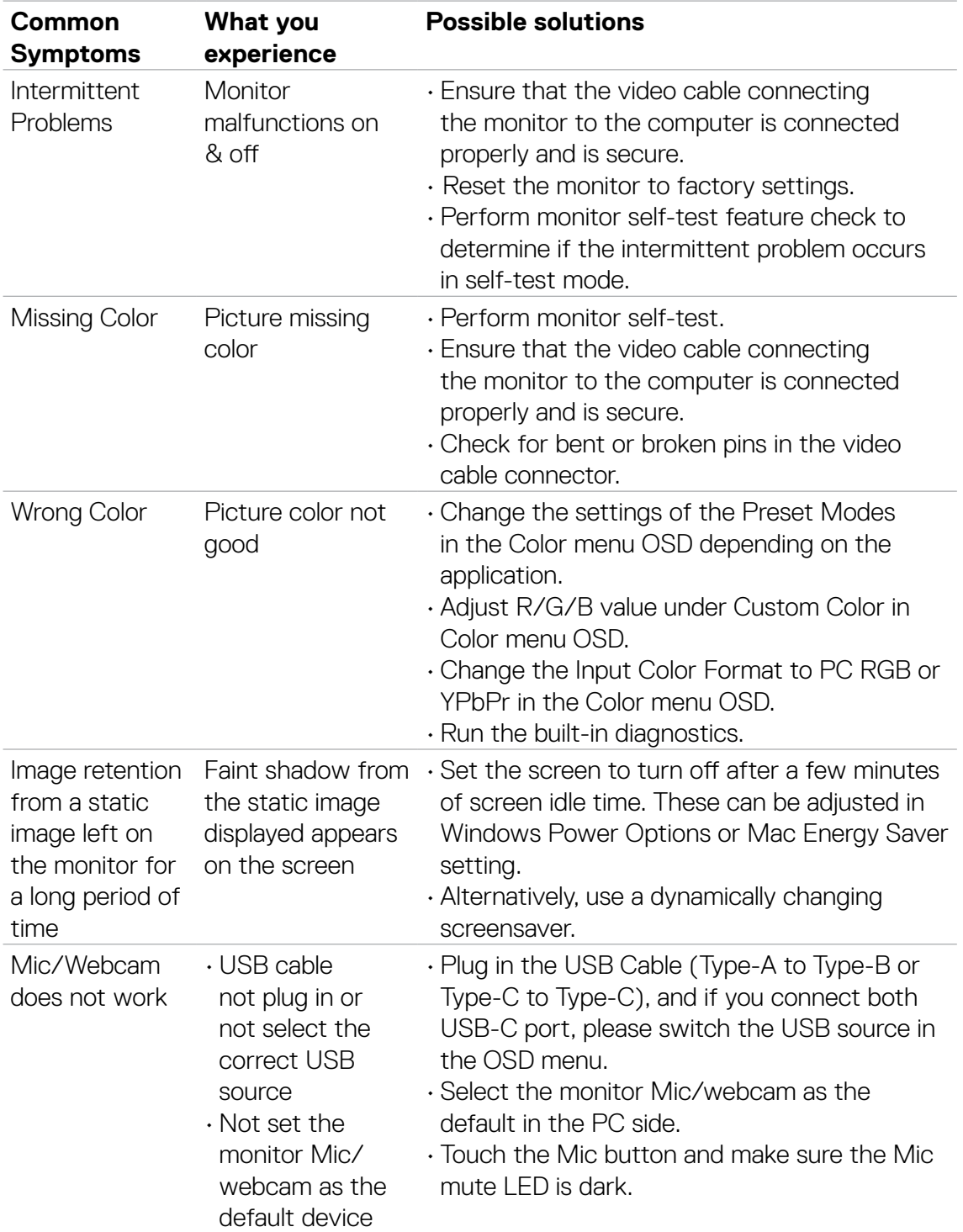

# **Product specific problems**

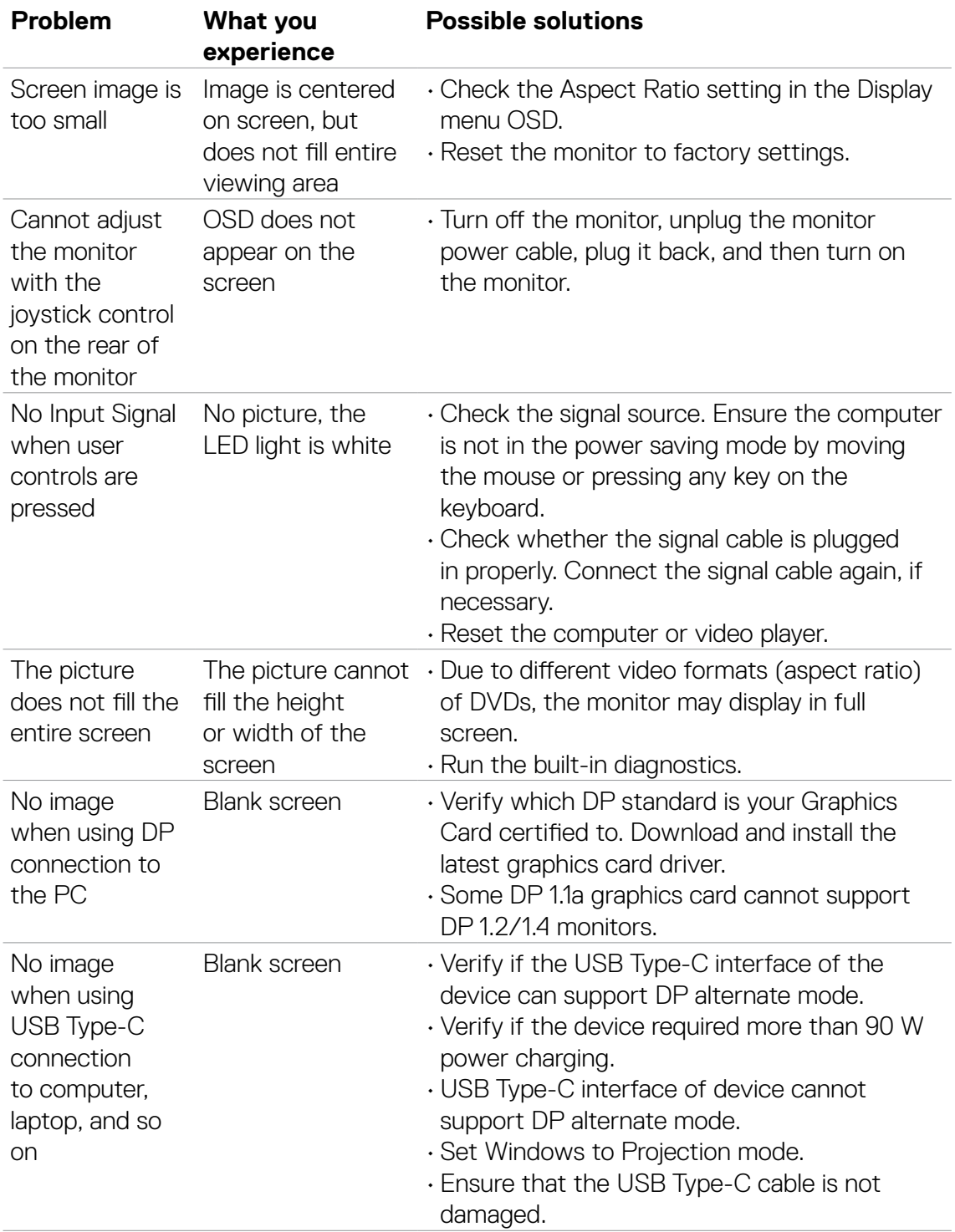

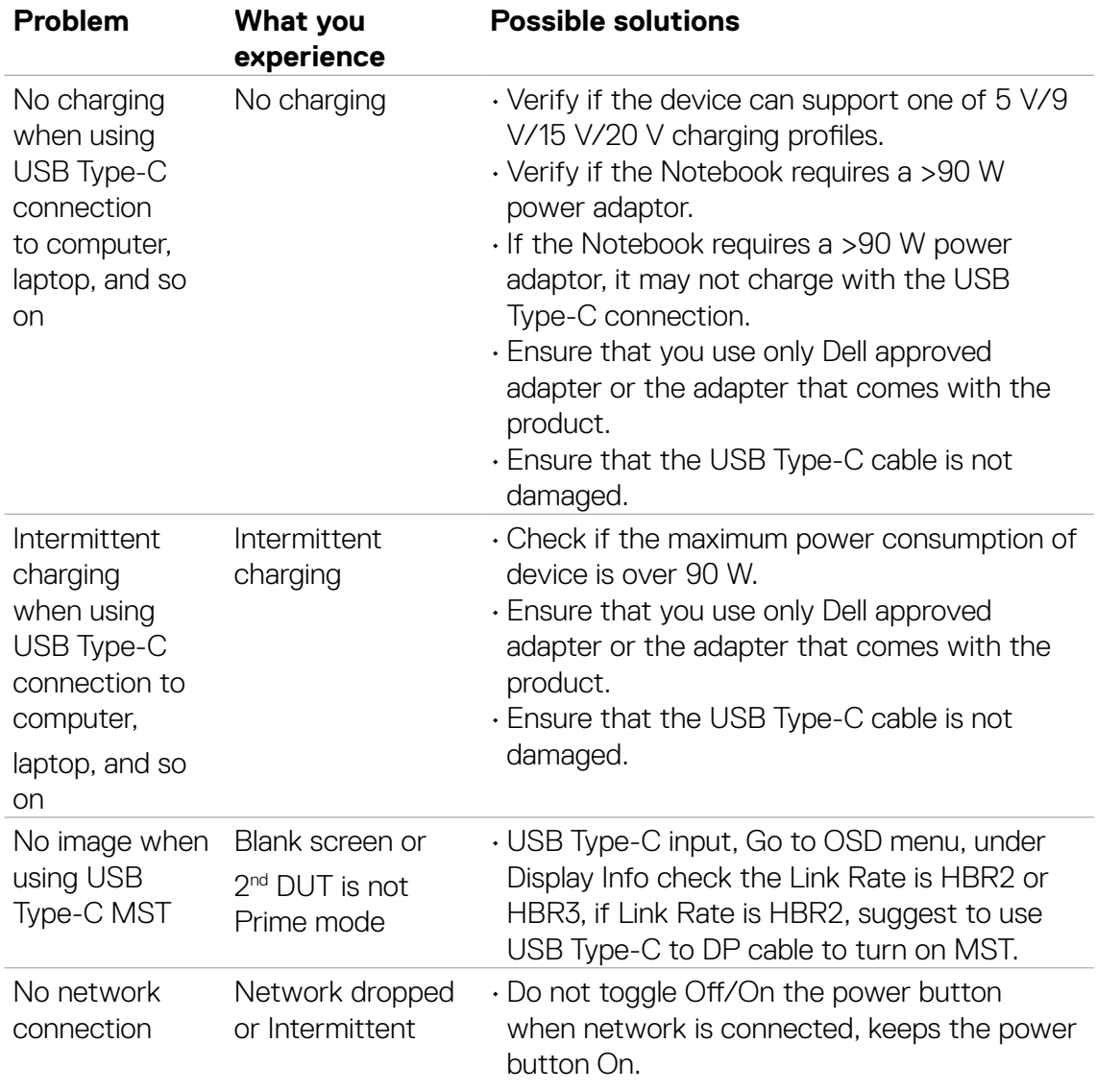

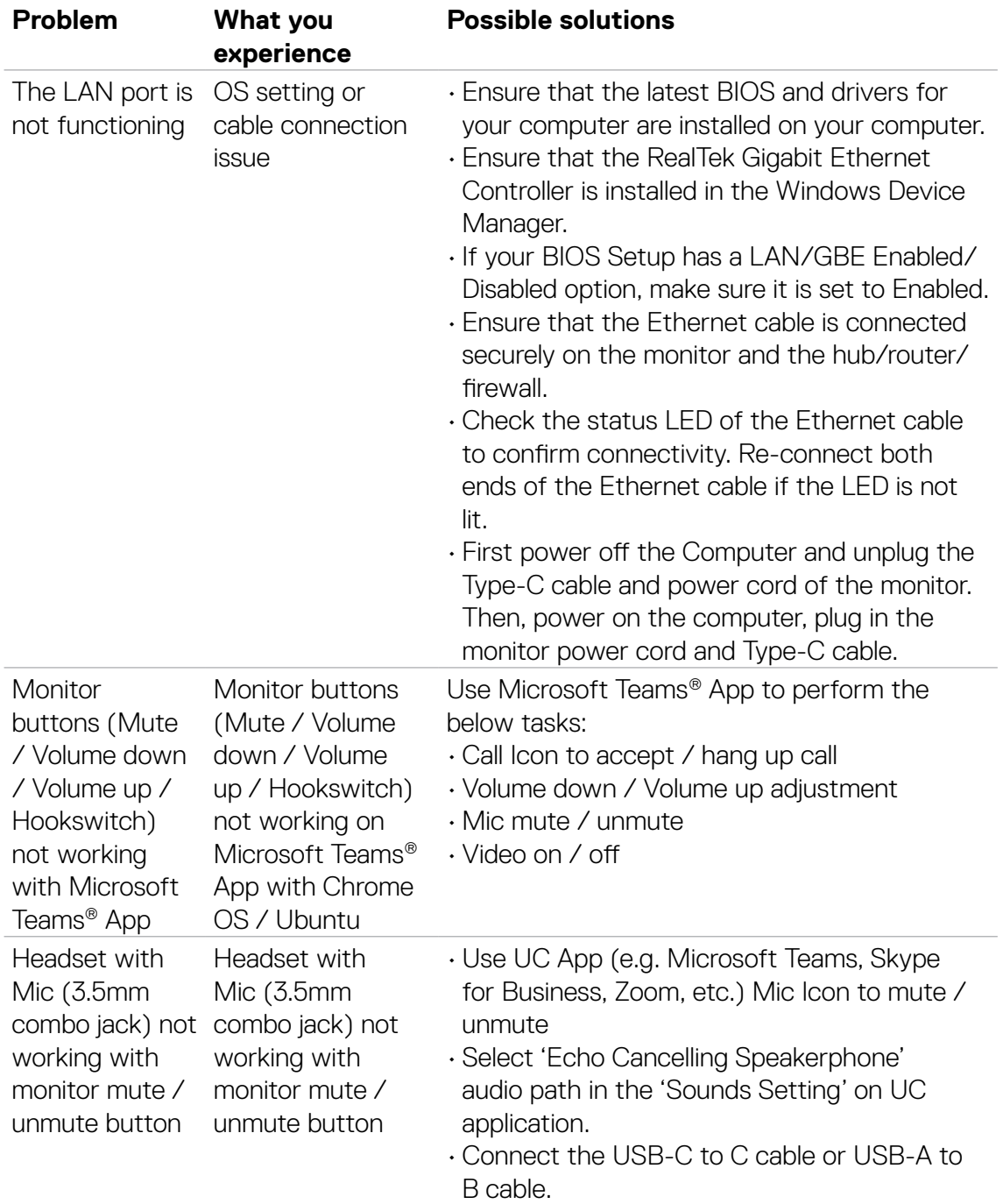

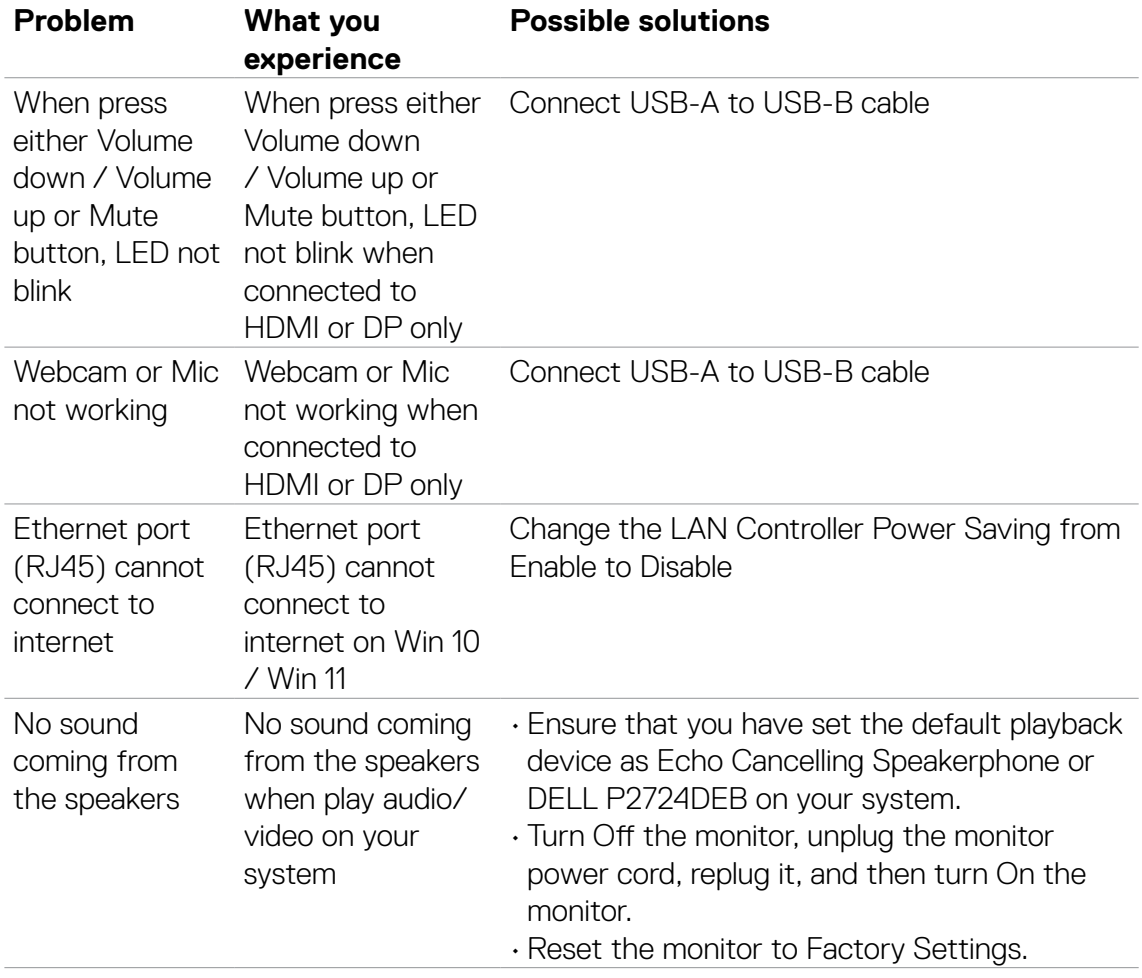

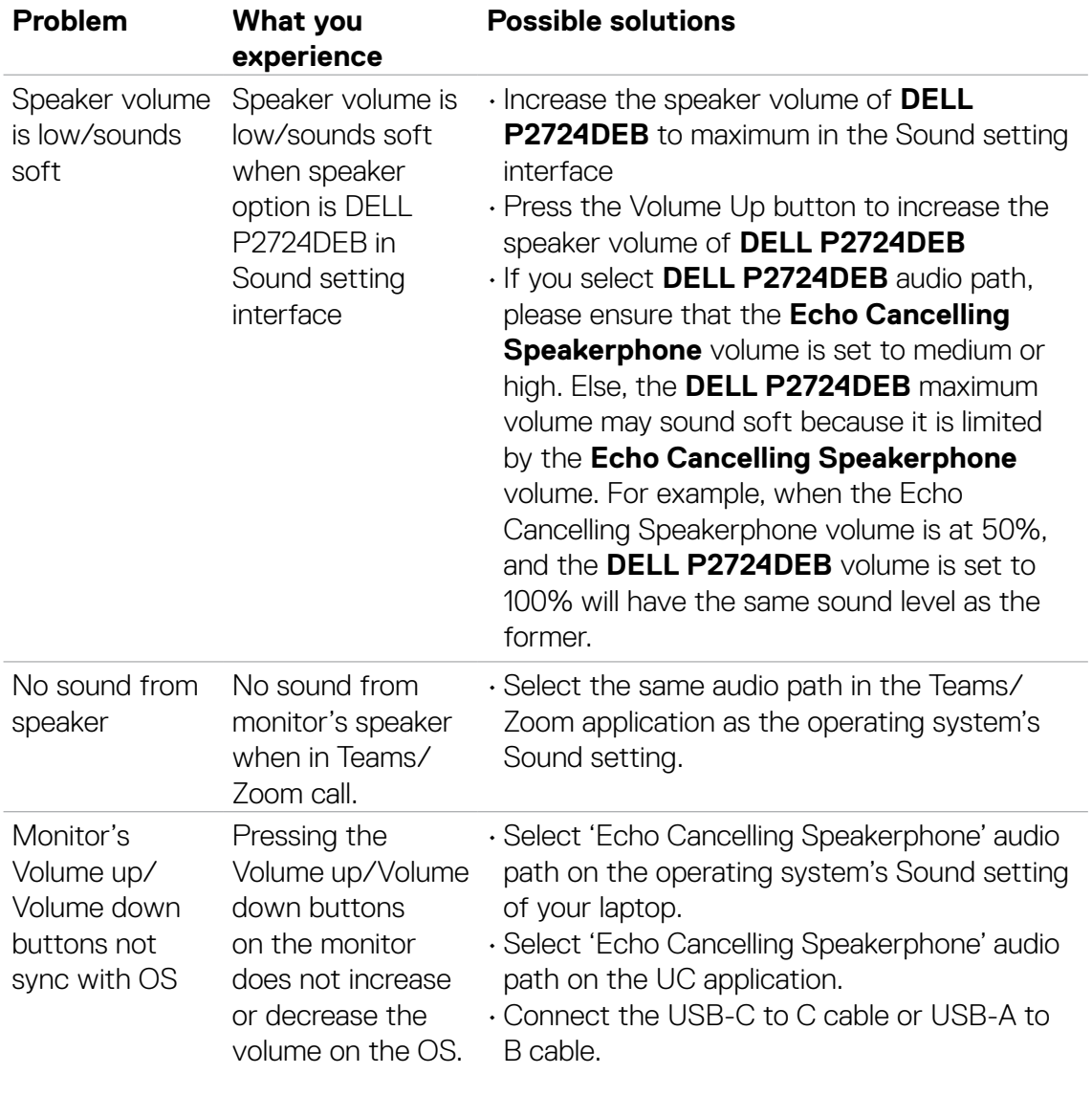

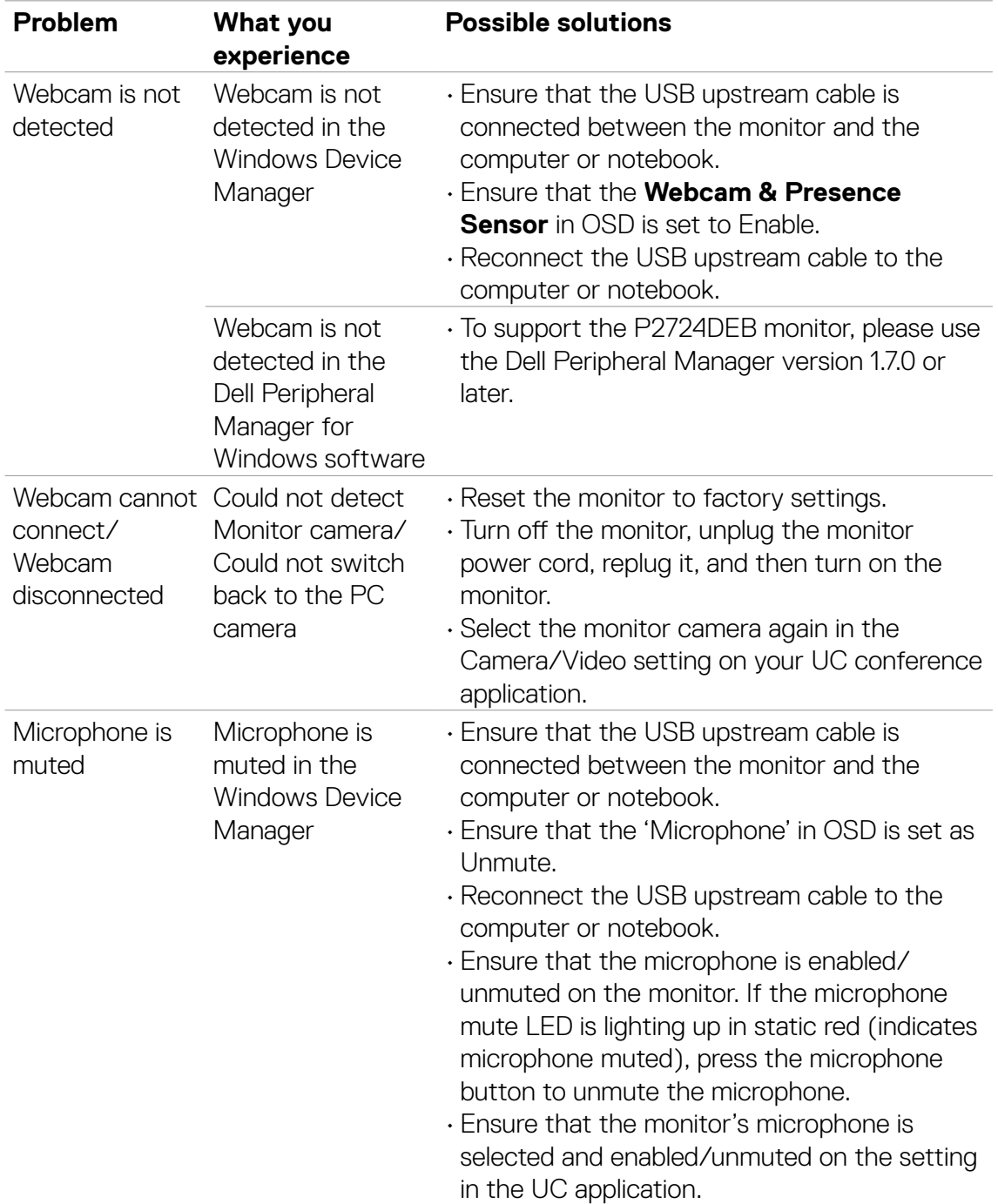

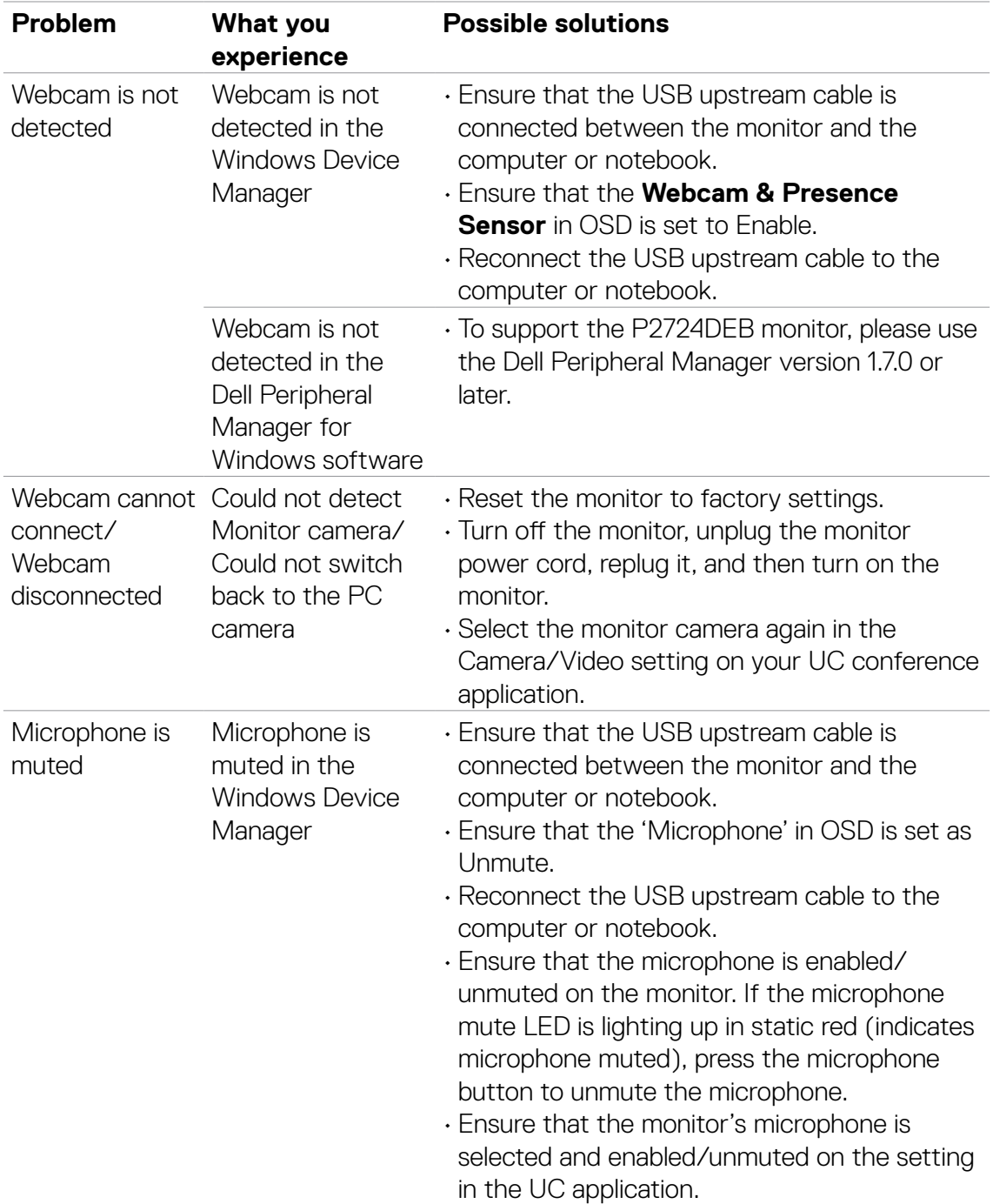

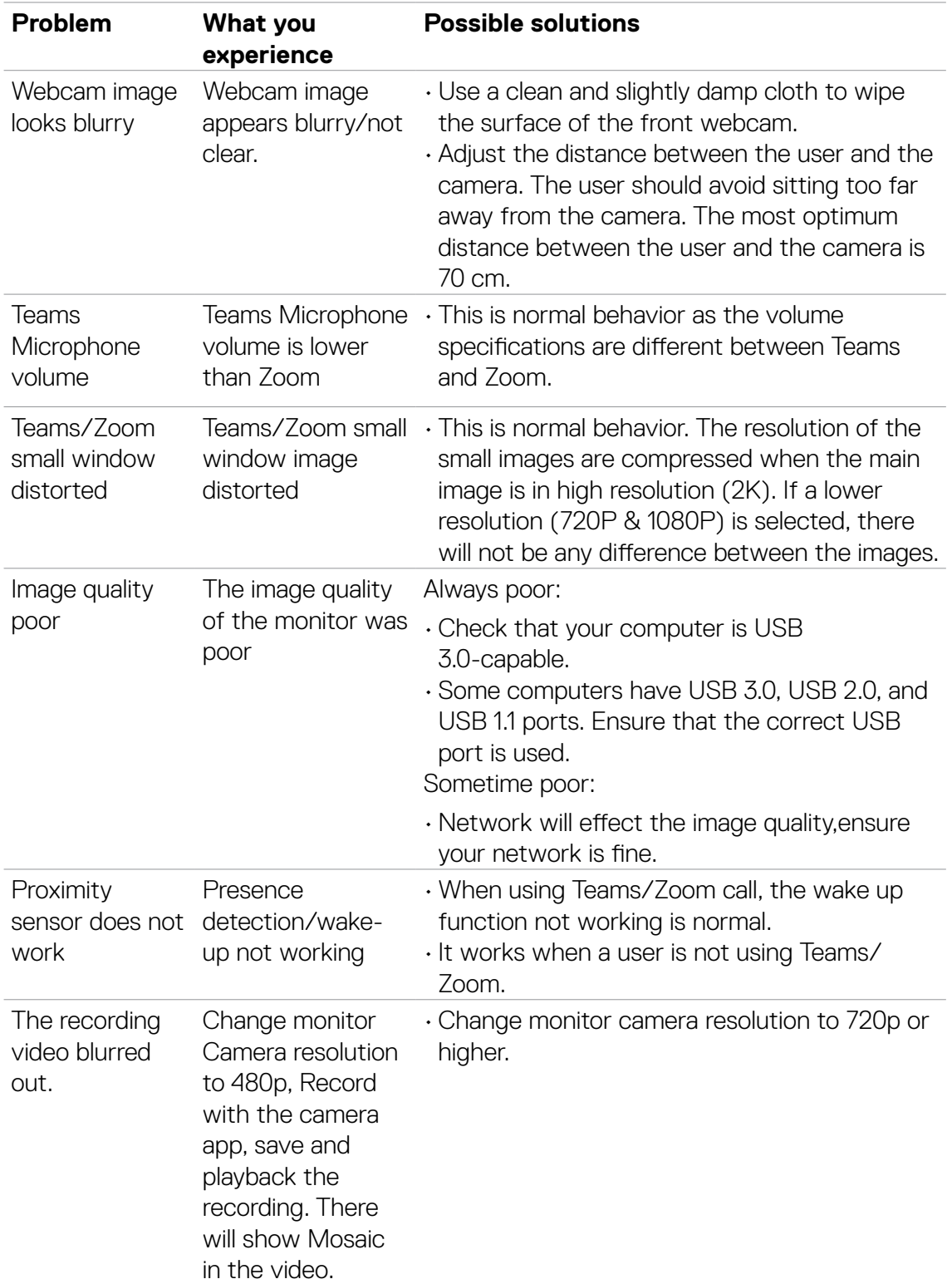

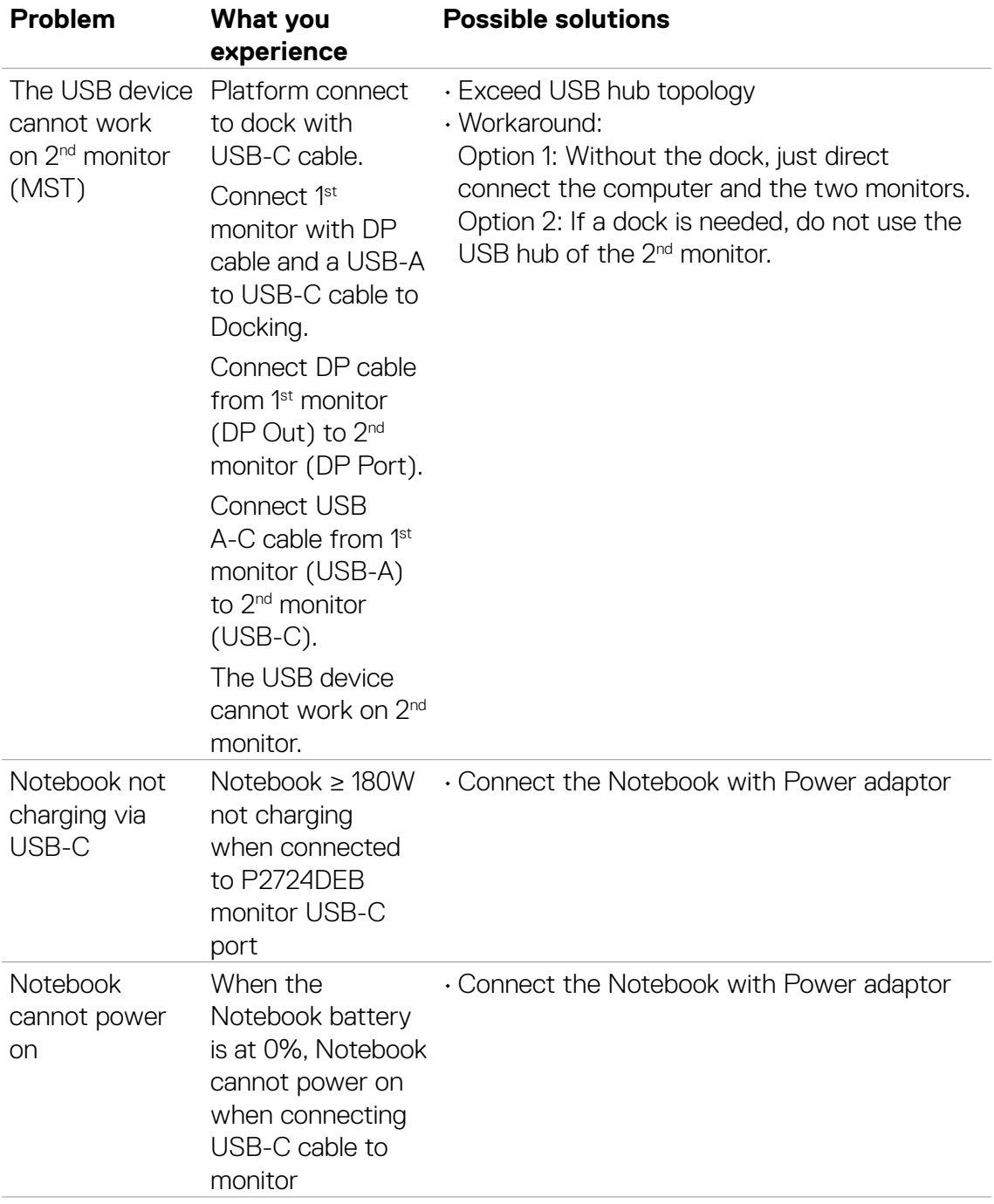

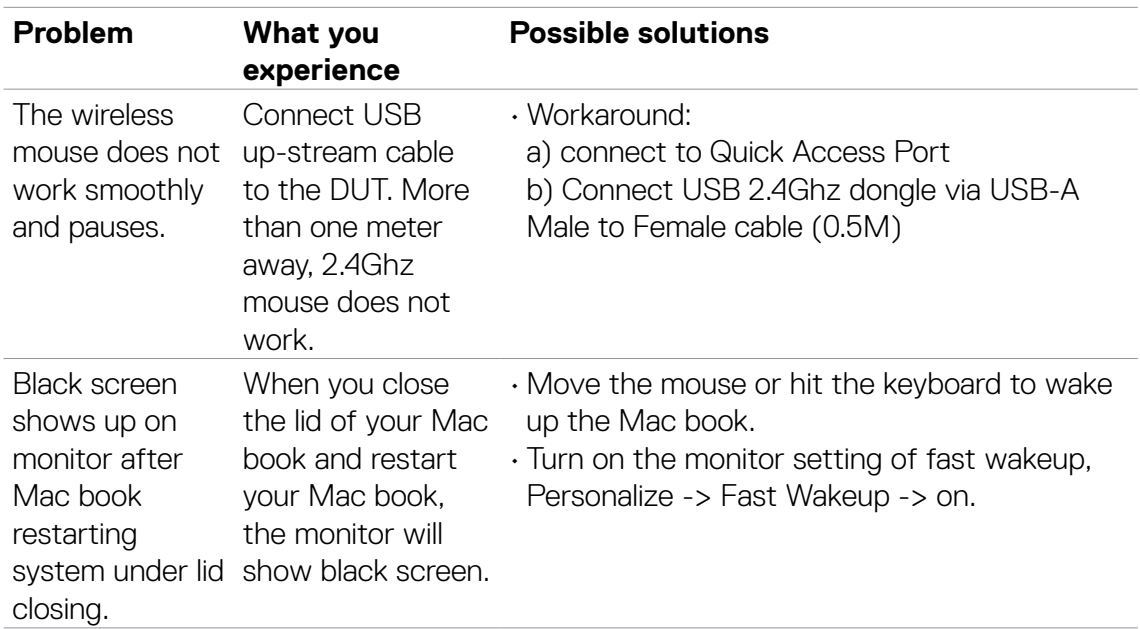

# **Microsoft® Teams®/Skype for Business® specic problems**

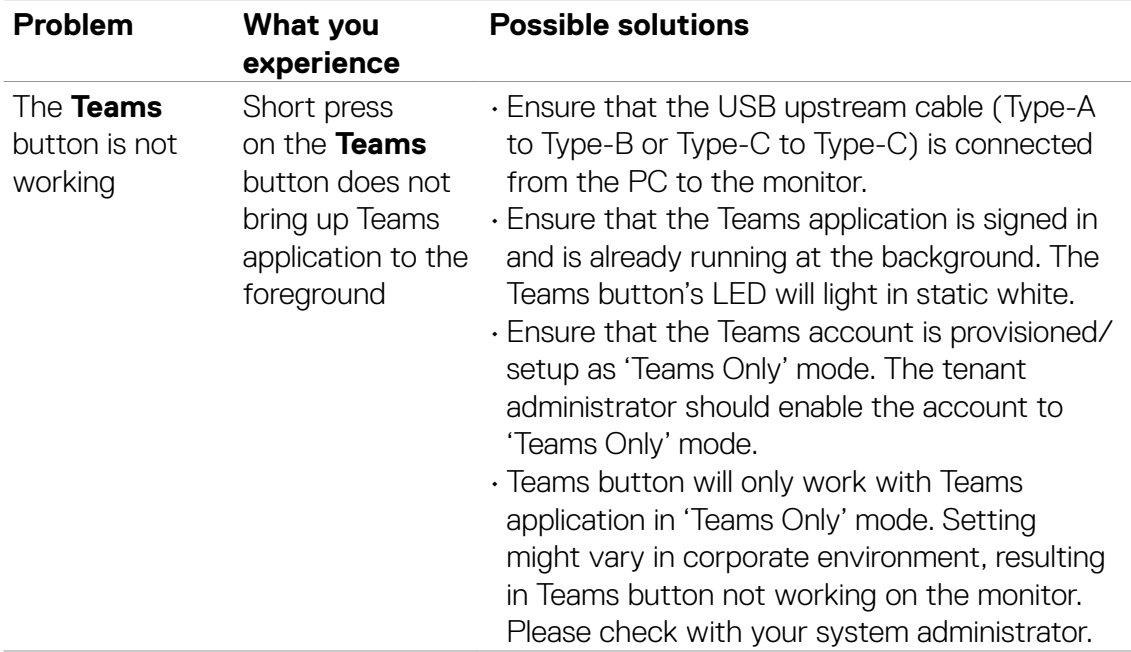

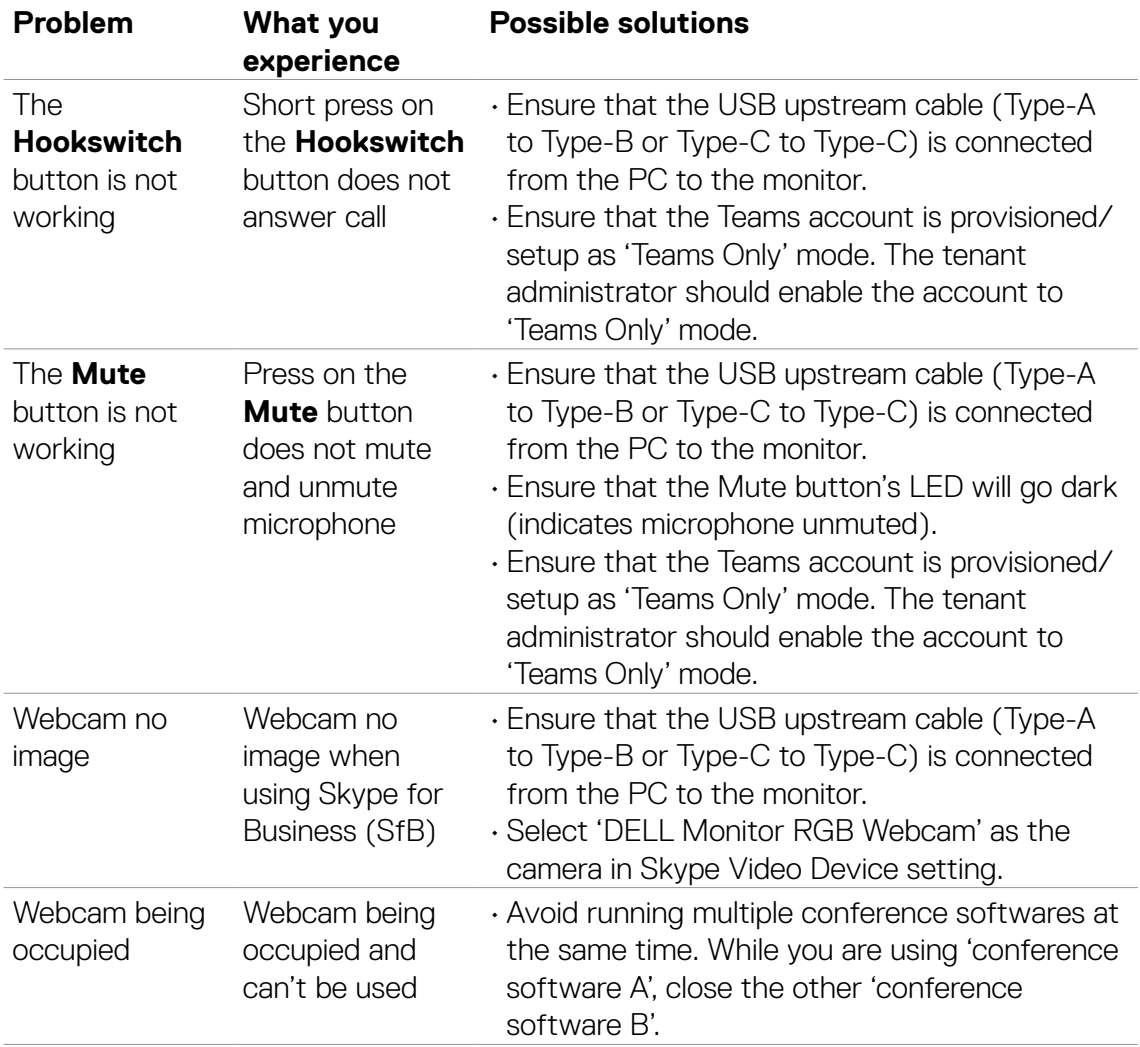

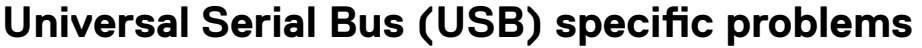

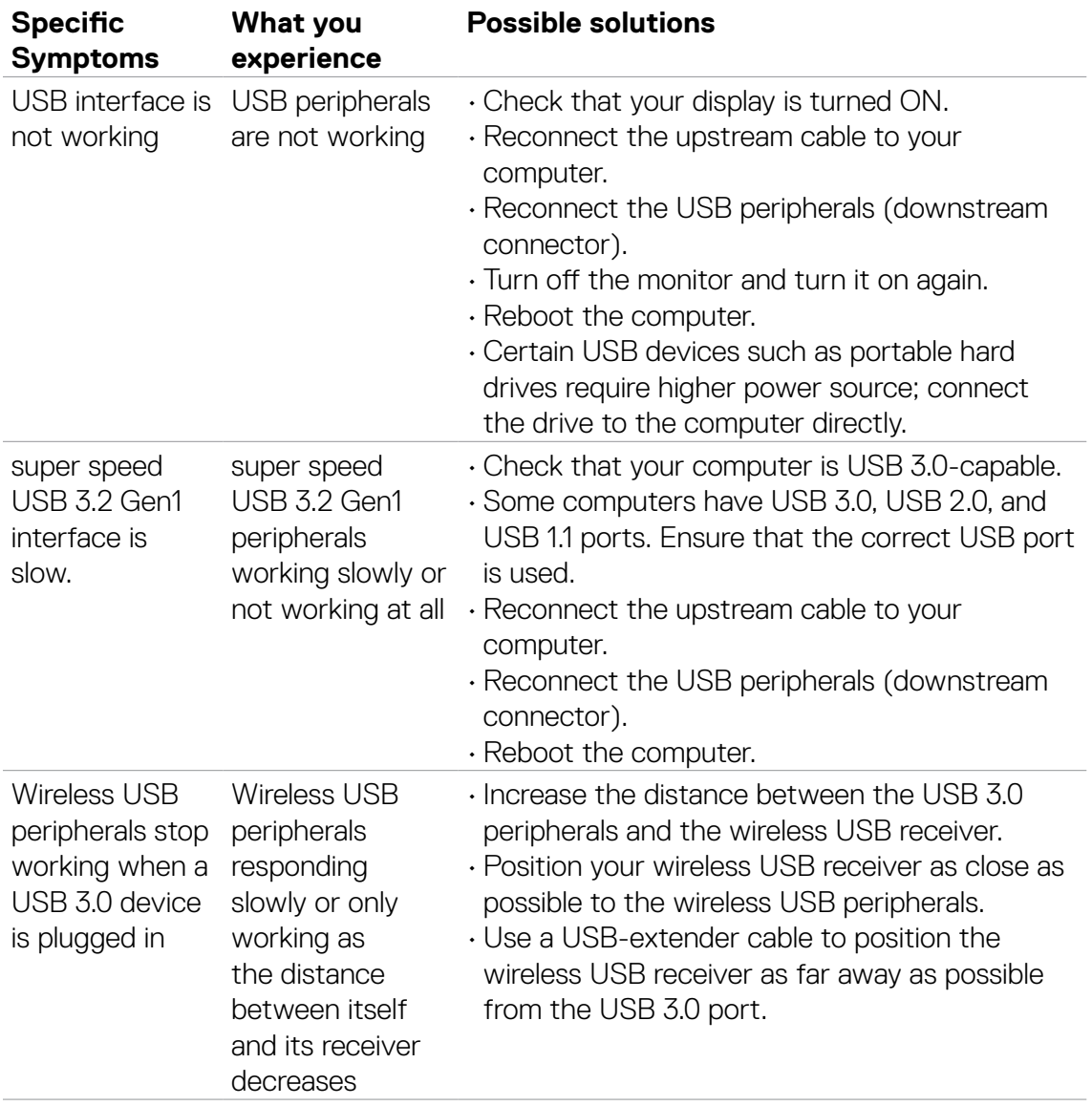